# SIA-025 Owner's Manual

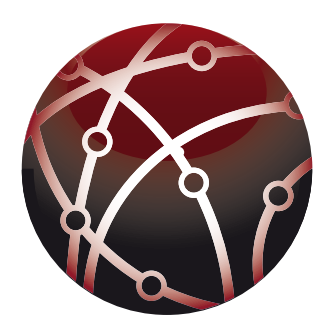

### on a personal note

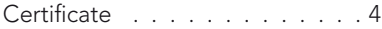

### from the creator

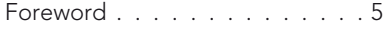

### introduction

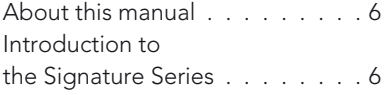

#### 1. getting started

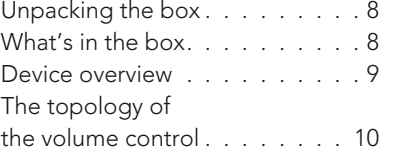

### 2. connecting

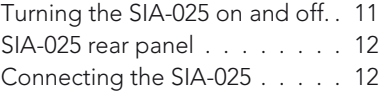

#### 3. operation

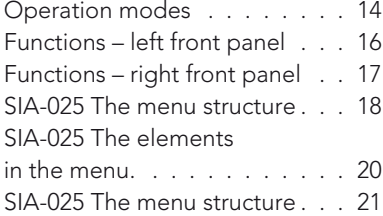

### 4. operation & service

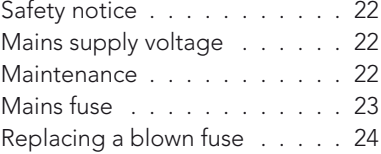

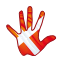

# table of contents

#### 5. warranty

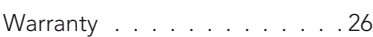

#### 6. specifications

SIA-025 Specifications . . . . . . 29

#### 7. examples operation

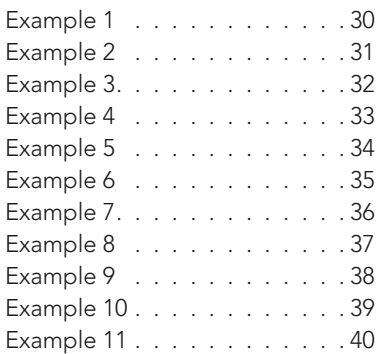

#### 7. examples connecting devices

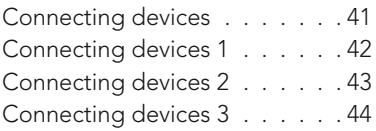

### 8. RC-010 system remote

RC-010 System Remote . . . . . 45

### 8. RC-010 getting started

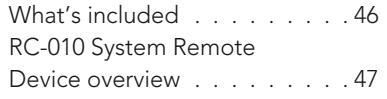

### 8. RC-010 operation

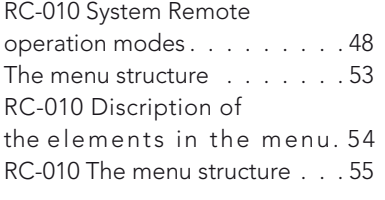

### 8. RC-010 examples

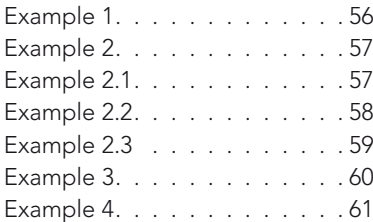

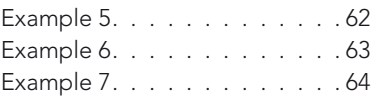

### 8. RC-010 specifications

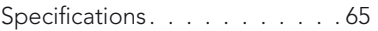

#### 8. RC-010 controls

The functions of the buttons . . . 66

#### 9. pictures SIA-025

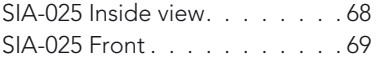

### 9. pictures RC-010

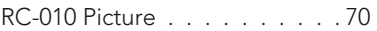

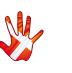

# on a personal note

### **Certificate**

Model: SIA-025

Product ID/Serial

Product Build Date

Signed

All products details, specifications and measurements are recorded for your SIA-025 and kept by Vitus Audio.

\_\_\_\_\_\_\_\_\_\_\_\_\_\_\_\_\_\_\_\_\_\_\_\_\_\_\_\_\_\_\_\_\_\_

\_\_\_\_\_\_\_\_\_\_\_\_\_\_\_\_\_\_\_\_\_\_\_\_\_\_\_\_\_\_\_\_\_\_

\_\_\_\_\_\_\_\_\_\_\_\_\_\_\_\_\_\_\_\_\_\_\_\_\_\_\_\_\_\_\_\_\_\_

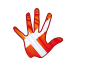

## from the creator

### Foreword

First of all, thank you for choosing the Vitus Audio SIA-025 integrated amplifier, we are sure you will enjoy it for many years to come. When purchasing a Vitus Audio product, you are guaranteed a musical performance, which exceeds the current musical standards. Vitus Audio is dedicated to musical performance rather than technical details and high performance measures. We believe that many manufactures are blinded by the current available theory, instead of looking for new answers.

At Vitus Audio everything works until proven not to. This way we always try to push the limits and explore the unexplored. As a result of this, many of the solutions we use today are considered to be "impossible to ever get working", however they have convinced many people and reviewers world wide of the opposite. Before any of our new topologies are implemented in our products, they are carefully reviewed by our dedicated listening panel. This way we can guarantee the correct level of musically performance and robustness.

Generally we're after super neutral, super detailed and super dynamic reproduction without "loosing" the nerve in the music which often is a drawback of many high end amplifiers. Our real strongholds are complete silence, unbelievable depth and width in the soundstage resulting in a far more open sound with higher resolution -you could say, closer to the artist. As a result of the above, our amps do not "focus" on any specific frequencies - i.e. no extension of top or bass, which of course results in high clarity of the midrange since it's "naturally present"!

Hans Ole Vitus

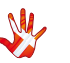

# introduction

### About this manual

This is your SIA-025 owner's manual. The following pages will describe, as clearly as possible, how to get your SIA-025 operating fast and simple. Although some operations are self-explanatory, we strongly suggest you read this manual to avoid any damage to the unit. The manual is designed to be helpful. If there are points you feel we could cover better, or that we have missed out – please tell us.

### Introduction to the Signature Series

The Vitus Audio Signature Series is a true high-end series of products, which build on our true dedication to neutral music reproduction. Every detail is carefully thought through, and all choices made during development, where based purely on listening, and not measuring. Only the best available materials are used to ensure an overall quality which will last for many years, when treated right.

Important information is presented like this. Ignoring this information may cause damage to you or the unit. Damage caused to the unit by ignoring this information might invalidate the warranty.  $\bigodot$ 

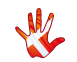

# introduction

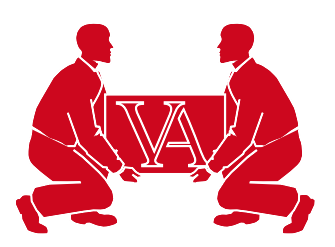

This amplifier is VERY heavy – make sure to be at least two people to unpack the unit. You might damage both your back and the amplifier if extra care is not applied. Vitus Audio A/S cannot be held responsible for any damage that is a consequence of uncareful handling of the unit.  $\bigodot$ 

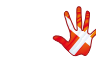

# 1. getting started

### Unpacking the box

After you have opened the top, it is possible to remove the top protective foam which gives you direct access to the amplifier. In the top you will find the remote, the power cord and brochures. Now remove the side protective foam, this will make it easier to grab hold of the SIA-025. Two people carefully lift the amplifier out of the box, and put it directly onto the floor. Store the empty box and the protective foam for later use.

### What's in the box

SIA-025 RC-010 System Remote Remote Charger Power Cable USB with Manual & Brochure

Foam top 1 Foam top 2 Foam Sides 6 pieces Foam bottom Box

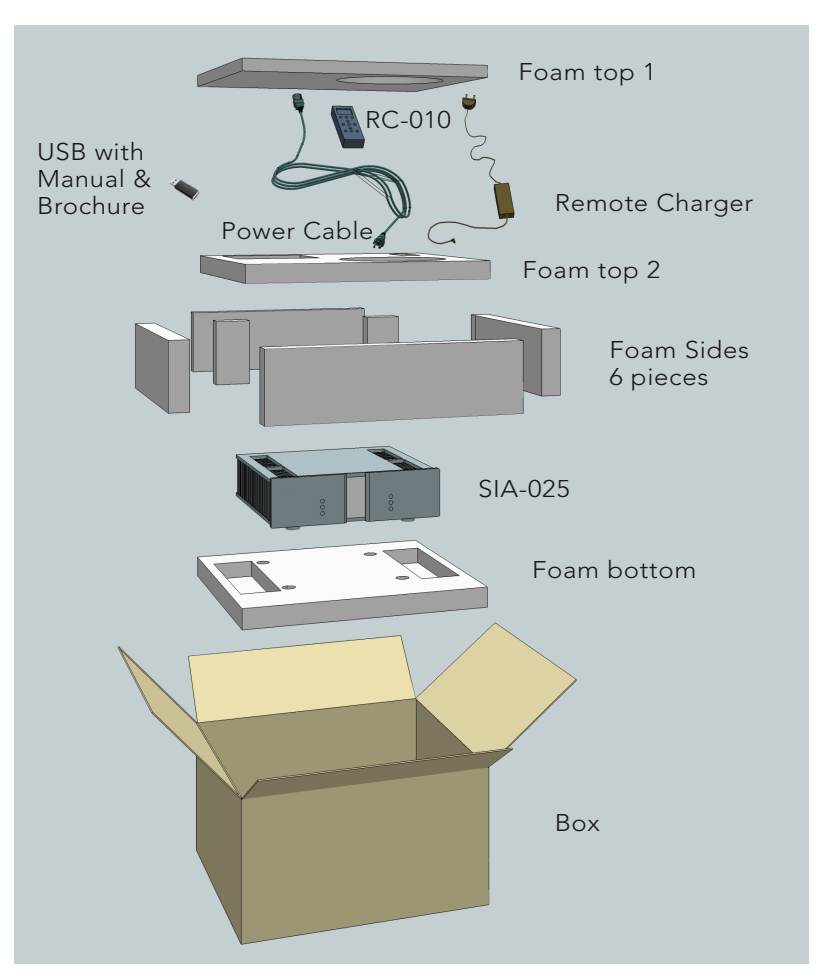

Figure 1 Box exploded view

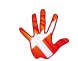

# 1. getting started

### Device overview

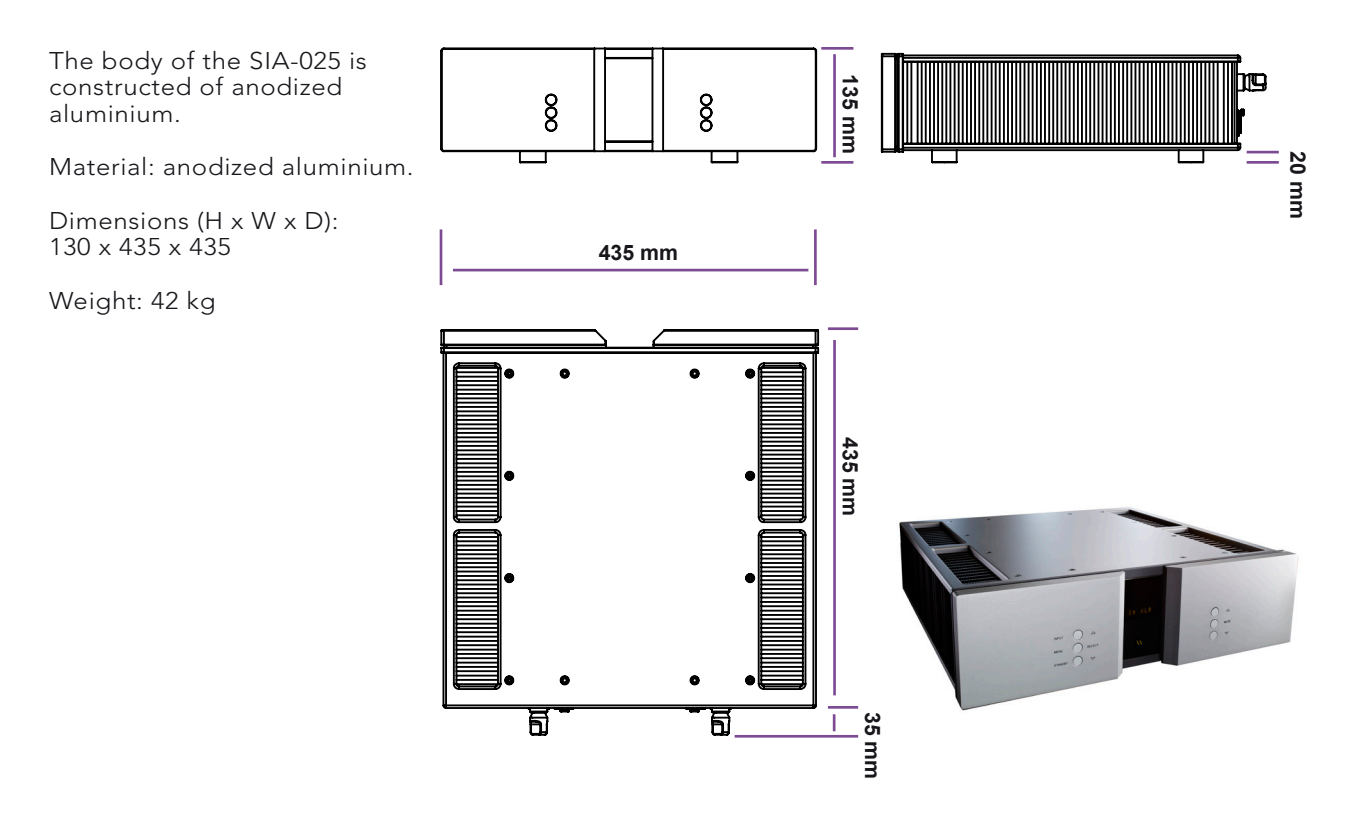

Figure 2 Device overview

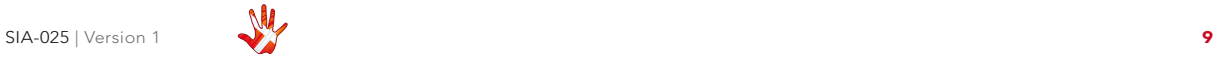

# 1. getting started

### The topology of the volume control

The topology of the volume control used in the SIA-025 is very different compared to the "standard". The SIA-025 uses a series of fixed resistor networks to control the volume. Relays are used to switch between the resistor networks. Across all volume steps, a fixed resistor is in series with the signal path. This gives the best performance possible. When you change volume, a different number of shunt resistors are used.

To prevent pop in the output, we have chosen to first add the new shunt resistors, and then wait a short time, before removing the unused shunt resistors at the new volume step. This will give a minor fall in volume before settling at the new volume step. It takes only very little time to get used to this type of operation of the volume, and it will give you superior sound quality over the traditional digital and analogue potentiometers.

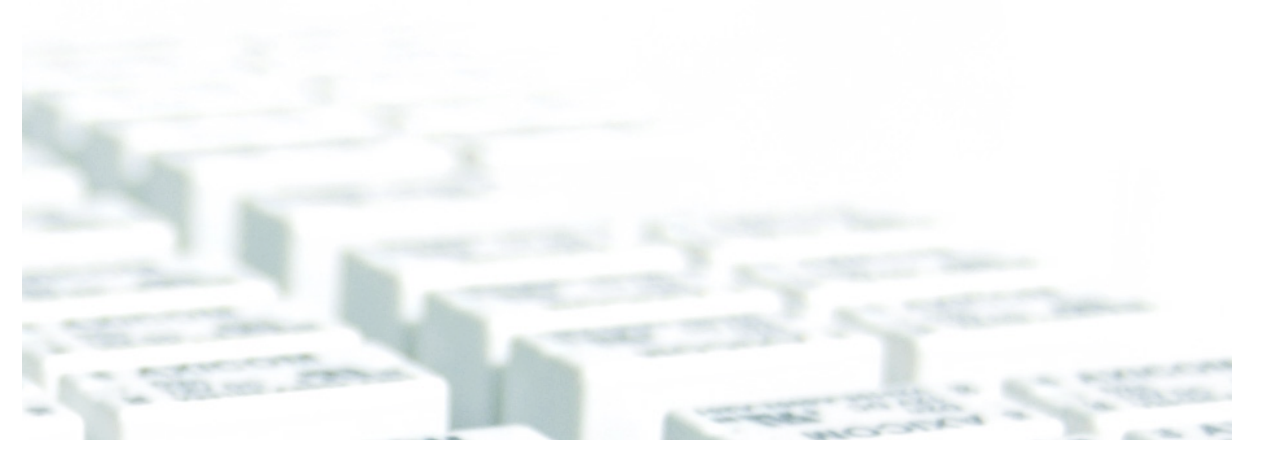

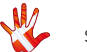

# 2. connecting

### Turning the SIA-025 on and off.

Always turn on the products beginning from the source:

#### Source  $\Rightarrow$  pre-amplifier  $\Rightarrow$  power amplifier.

Always turn off your products in reverse order:

#### Power amplifier  $\Rightarrow$  pre-amplifier  $\Rightarrow$  Source.

Not following this procedure, may cause damage to any of your products/speakers. Damage caused to any of your products/speakers by not following this procedure will invalidate the warranty.  $\bigodot$ 

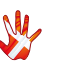

# 2. connecting

### SIA-025 rear panel

### **Outputs**

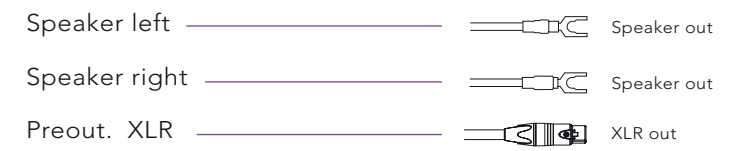

### Inputs.

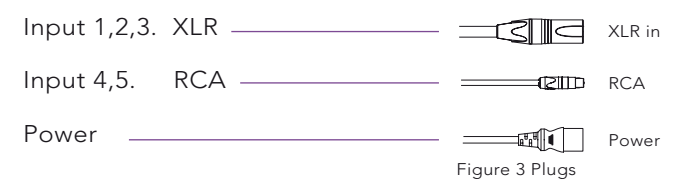

### Connecting the SIA-025

Place the SIA-025 on its shelf. Connect all the sources to the inputs of the SIA-025, (labelled INPUT 1 to 5 on the rear panel.)

Connect the Speaker output of the SIA-025. Carefully connect the mains to the amplifier, after you have connected both inputs and outputs.

This is a true balanced amplifier, DO NOT connect the "-"output (Figure 3) to any ground source, including chassis or signal ground, this will damage the amplifier.  $\bigodot$ 

The pre-out connectors can be connected to a power amplifier for biamping or an active sub.

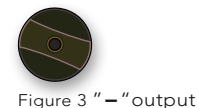

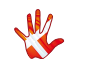

# 2. connecting

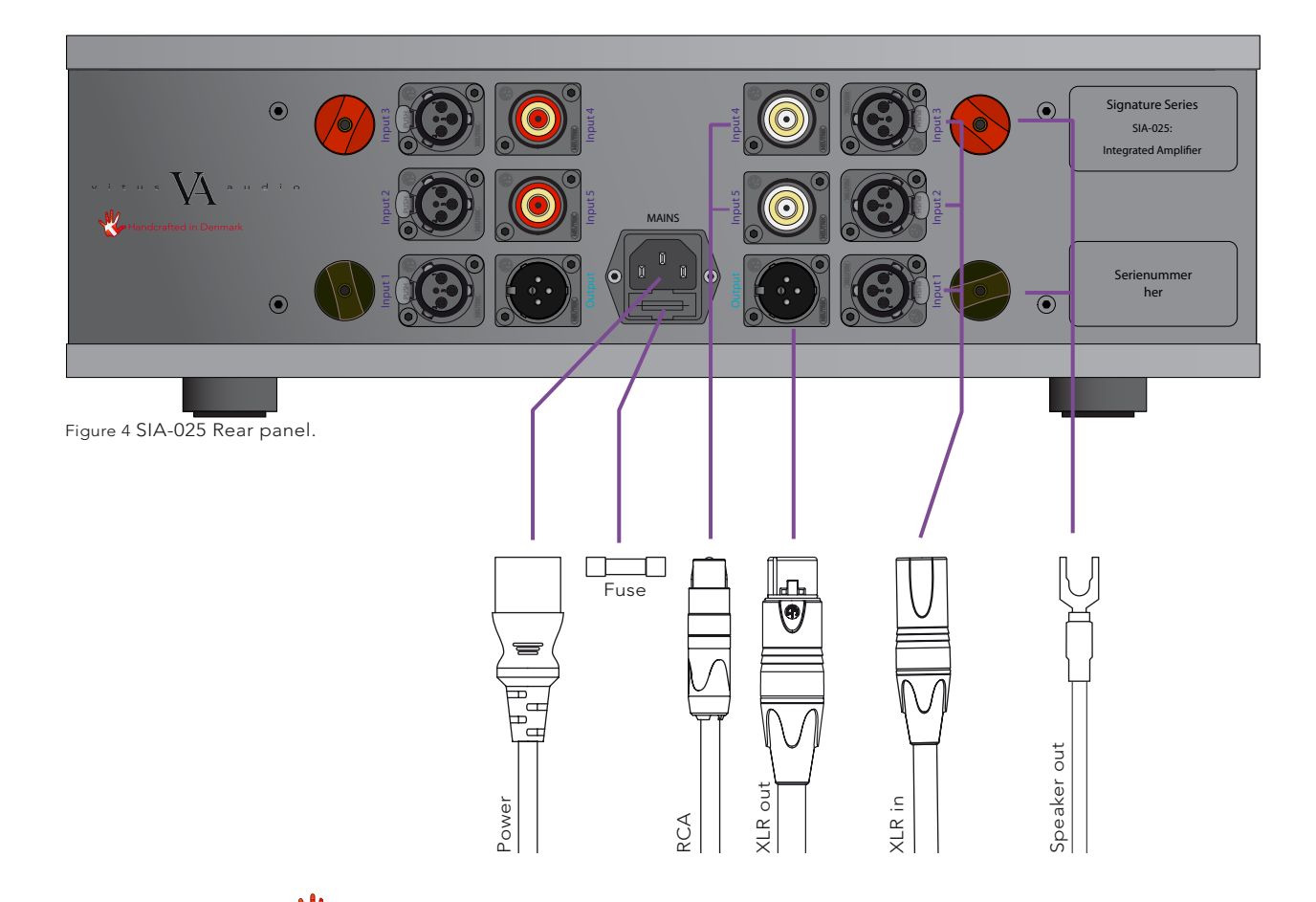

connecting 2. connecting $\overline{\mathcal{N}}$ 

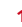

### Operation modes

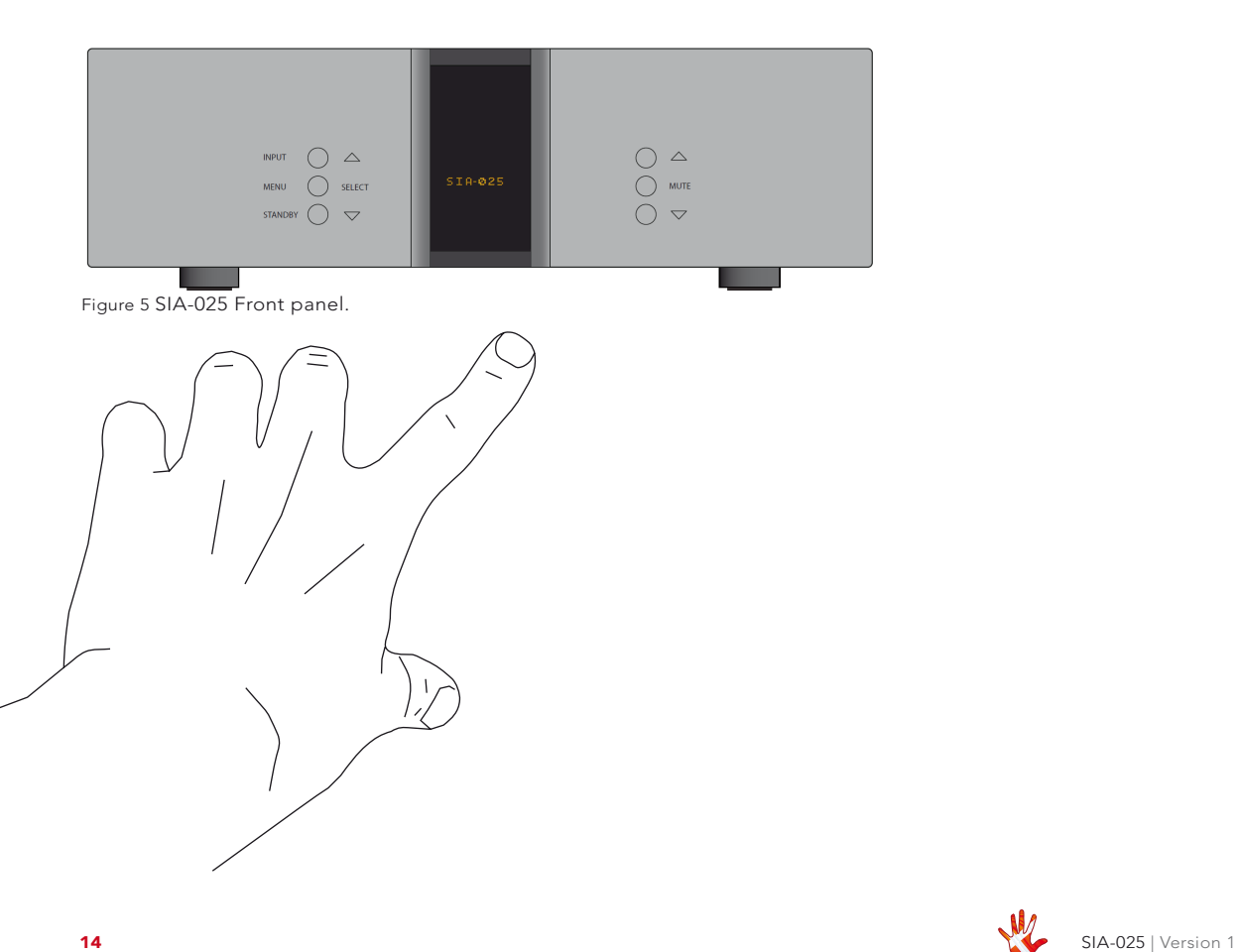

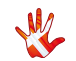

### operation 3. operation $\vec{S}$

# 3. operation

### 3 Operation modes

### The SIA-025 has 3 operation modes

### 1. Normal mode.

This is the mode you use when listening to music.

### 2. Menu mode

In this mode you can alter the settings of the SIA-025.

### 3. Standby mode.

In this mode the controls of the SIA-025 are deactivated.

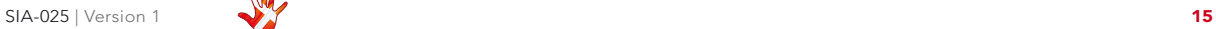

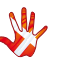

### Functions – left front panel

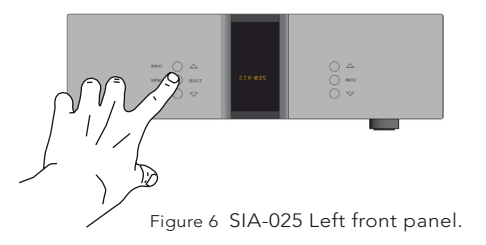

### Normal mode

In normal mode there are 3 basic functions/buttons available on the left front.

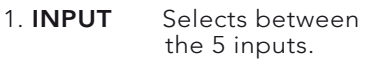

- 2 **MENU** Switches to "Menu mode".
- 3. STANDBY Switches in and out of "Standby Mode"

### Menu mode

You enter menu mode, by pushing the "MENU" button once in Normal mode. In the Menu mode there are 3 basic functions/buttons:

- 1.  $\triangle$  Scroll forward in the menu.
- 2 **MFNU/** Fnter & Fxit SELECT submenus and selectsettings.
- $3. \quad \nabla$  Scroll backward in the menu.

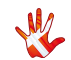

### Functions – right front panel

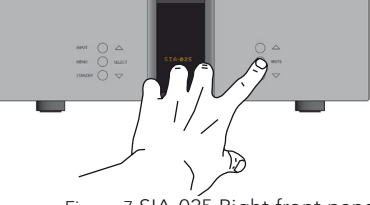

Figure 7 SIA-025 Right front panel.

### Normal mode

In normal mode there are 3 basic functions/buttons available on the right front:

1.  $\triangle$  Turns volume UP.

2. MUTE Mutes the output.

 $3. \quad \nabla$  Turns volume DOWN.

### Menu mode

In the text-menu it is possible to change the name of the input. This is done by using the following buttons from the right front:

- 1.  $\triangle$  Change selected character.
- 2 **MUTE** Go to the next character in the display.
- 3.  $\nabla$  Change selected character.

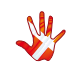

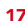

### SIA-025 The menu

#### structure

You can modify the settings of the SIA-025. You do this by entering the menu. On page 21 you can find a graphical reproduction of the menu. The sub-menus are indicated with a colour. CLASS, INPUTS. RESET, and V.INIT. On page 20 you can find a discription of the elements in

the menu. In the examples ( chapter 7) you can find various examples of how to change the settings of the SIA-025.

### CLASS

The SIA-025 can operate as a Class A or Class AB amplifier.

### Input settings

The SIA-025 comes with 5 inputs. The settings for each individual input can be adjusted in the menu. The input selection is saved automatically every 10 minutes. Each time you initialize the SIA-025, the last saved setting is restored. You can manually save a setting by pressing the MENU button down 2-3 sec. When "SAVE" is shown in the display, the setting has been saved.

### Input name settings

As a standard, the inputs are named input 1, input 2, etc. In the text-menu you can find a list of predefined input names. If the name of your device is not in the list, you can choose to make your own device name.

(Examples 6 and 7 on page 35 and 36)

### Input gain settings

Offset gain setting / Sensitivity setting. Different sources often have different output voltages. This has a direct influence on the typical volume level that is needed for a specific sound level, hence changing between sources can result in high sound level differences. To accommodate easy operation, we have included a gain (or as some prefer to call it – sensitivity setting) in our amplifiers – it simply sets the volume starting point at a specific volume – to match the source. The offset-value can be set from  $-12$  dB to  $+12$  dB.

(Examples 4 and 5 on pages 33 and 34)

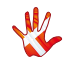

### Input sensitivity

Devices can have differences in output level. You can adjust the sensitivity of each input between ≤ 2 Vrms, ≤ 4 Vrms and ≤ 8 Vrms. to minimize these differences. To prevent clipping of the input. The sensitivity level needs to be higher then the input level.

### Disabling inputs

If you only use some of the inputs, it is possible to disable the inputs that are not used. Using the "Input" button, the system skips the disabled inputs, and jumps to the next input.

(Example 2 page 31)

### Reset

Restore the settings of the SIA-025 to its default settings.

(Example 8 page 37)

### Volume settings

The SIA-025 starts up in the same volume step on initialization. You can select in which volume step, the SIA-025 should initialize. You can set the initial volume step in the menu, to a step between -99  $dB$  and  $+11$  dB.

You can also set the initial volume-step to "REMEMBER". When you set the SIA-025 to "REMEMBER", then it remembers the volume step from when it was put to standby. Next time the SIA-025 leaves standby, it will start in this volume step.

(Examples 9 and 10 pages 38 and 39)

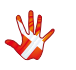

### SIA-025 The elements in the menu.

#### **SETUP**

Change the settings of the SIA-025.

#### CLASS

Select if the SIA-025 should operate as a Class A or Class AB amplifier.

INPUTS Change settings for each input.

INPUT X Change the settings of input X.

#### USED

Select whether input X has to be USED or not NOT USED.When you select NOT USED input X will not be shown in the list of inputs.

#### FIXED

Lock and unlock the volume by switching between FIX ON/FIX OFF.

#### SET FIX

Set the volume of input X to a fixed dB step. (Input X is now

locked to a dB step and can not be adjusted with the volume control)

#### ADJUST

Adjust the fixed dB step to any step between -99 and +11 dB. This function is only available when FIX ON is selected.

#### **OFFSET**

Select an offset- gain, between -12 and 12 dB, for input X. This function is only available when FIX OFF is selected

#### **SENS**

Change the sensitivity of the input. Select between ≤ 2 Vrms, ≤ 4 Vrms and ≤ 8 Vrms. The sensitivity level needs to be higher then the input level. To prevent clipping of the input

#### TEXT

Choose a name for input X.

**DATA** Shows information about this SIA-025.

#### RESET

Restore the settings of the SIA-025

to its default settings.

#### V.INIT

Change the initial dB step of the volume in the SIA-025 to any step  $hat{p} = 99$  dB and  $+11$  dB

#### VOL.STEP

The SIA-025 has a standard volume step of -40 dB. You can set the volume step to a step, between -99.0 dB to  $+11$ dB This step will be the new volume step. Even when after the power cord has been disconnected the SIA-025 still starts up in the new volume step.

#### **REMEMBER**

Set the SIA-025 to remember the current volume step. The SIA-025 will start up in this volume step when it leaves standby. This volume step however is not remembered when the power cord is removed. Then the SIA-025 will initiate in the volume step as it is defined in the V.INIT sub-menu.

#### **BRIGHT**

Change the brightness of the display any step between 0 and 3.

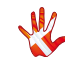

### SIA-025 The menu structure

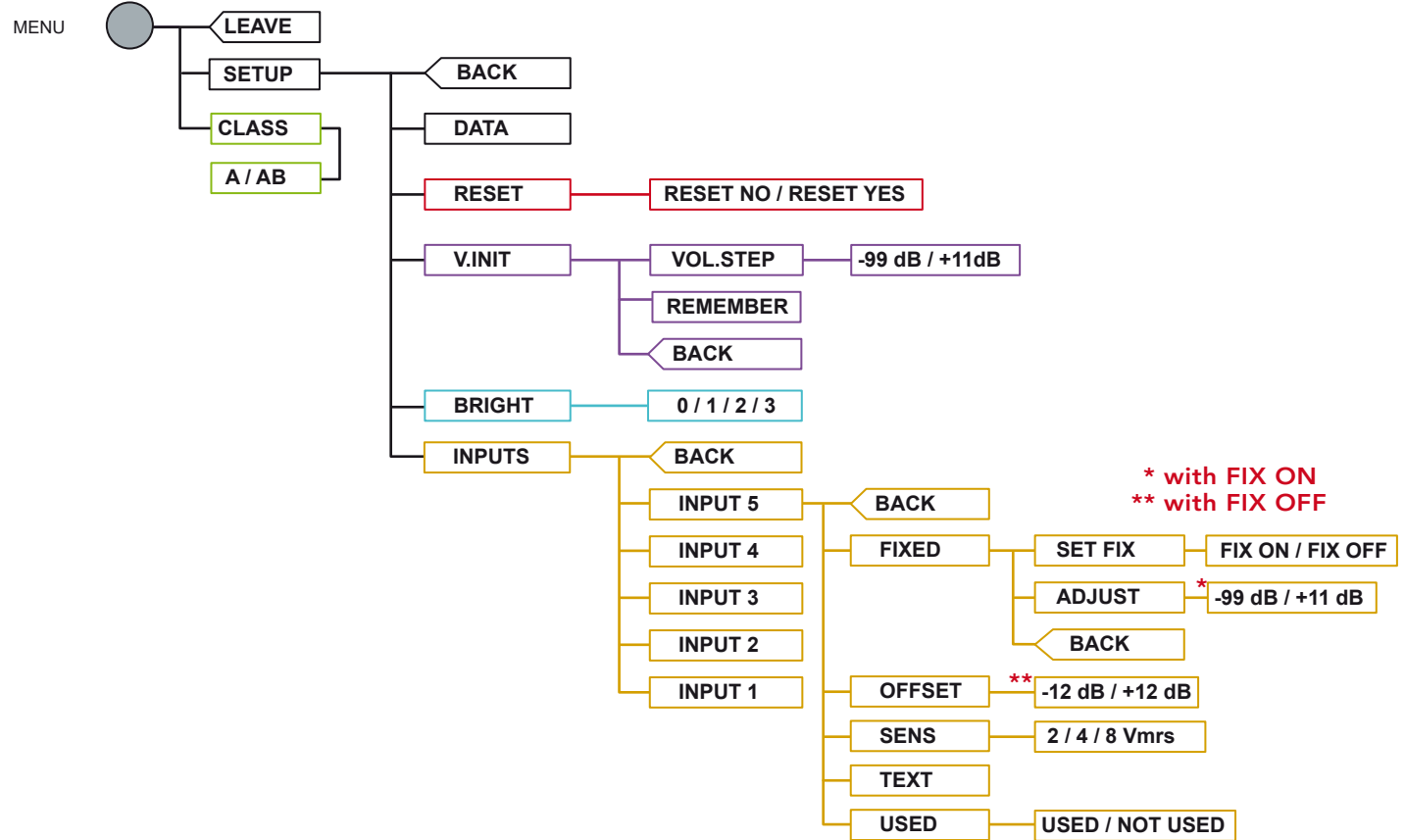

Figure 8 The SIA-025 Menu strukture

### Safety notice

The Vitus Audio SIA-025 contains no user serviceable parts except from the mains fuse. Do not attempt to open the case. There are potentially dangerous voltages present inside. Should your SIA-025 show signs of malfunction, then please contact your dealer or Vitus Audio.

### Mains supply voltage

Any unit may be set for operation in 100V, 115V or 230V AC. Units are shipped set for the mains supply voltage according to the destination. The voltage setting can be updated later by your dealer, if necessary.

### **Maintenance**

Vitus Audio products are designed to run for many years without the need for regular maintenance. Our products contain no user serviceable parts except from the mains fuse. Should your SIA-025 show signs of malfunction, please contact your dealer or Vitus Audio.

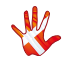

### Mains fuse

The mains fuse is accessible from the outside of the amplifier. You will find the mains fuse, just below the power inlet. If the fuse blows, then you can easily replace it. The fuse only blows on the occurrence of power surges or if there is a fault in the unit. Normally power surges cause no other damage other than blowing the fuse. When the fuse blows repeatedly on replacement, then the unit most likely has a malfunction. In case of malfunction the unit must be returned to Vitus Audio for repair.

### Fuse type:

20x5mm 6,3A T(230V) / 10A T(115V) / 12A T(100V) HRC fuse

Replacing the fuse with a fuse of a type and rating different from the original fuse, might result in damage to the unit and injury to you (the user). Damage to the unit as a result of wrongly replacing the mains fuse, will invalidate the guarantee. and injury to you (the user).<br>
Damage to the unit as a result<br>
of wrongly replacing the<br>
mains fuse, will invalidate the<br>
guarantee.<br>
For an explanation of how to<br>
replace the fuse see chapter 4<br>
"replacing a blown fuse".

For an explanation of how to replace the fuse see chapter 4

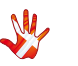

### Replacing a blown fuse

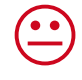

REMOVE THE POWER CABLE

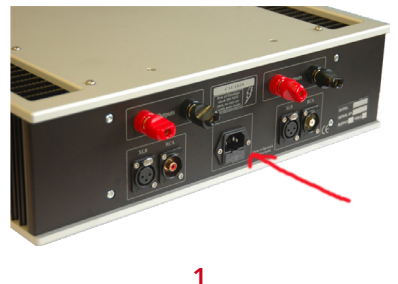

In the following 10 steps we will show you how to replace a blown fuse.

The fuse carrier is placed on the back under the power connector

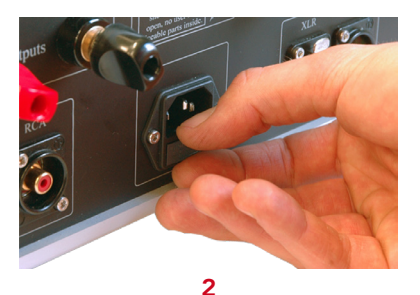

Put two fingers around the fuse carrier.

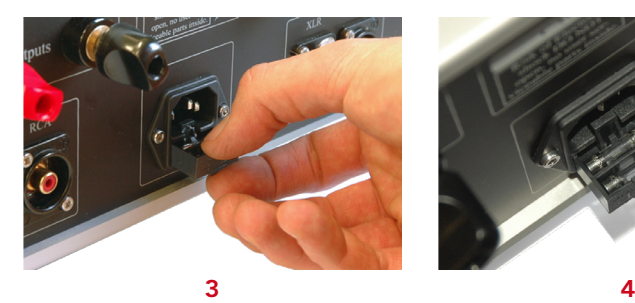

Pull the fuse carrier out.

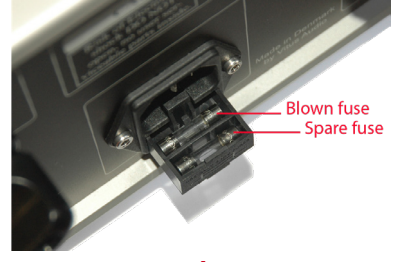

There is a spare fuse available in the fuse carrier.

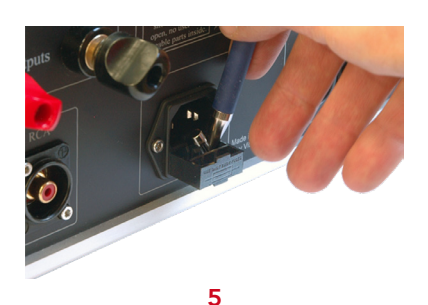

Flip the fuse out using a pointy object (a pen for example).

Figure 9 Replacing a blown fuse

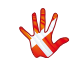

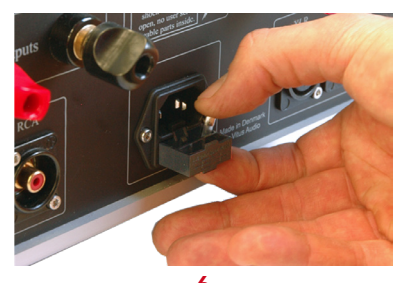

Take the blown fuse out of the fuse carrier.

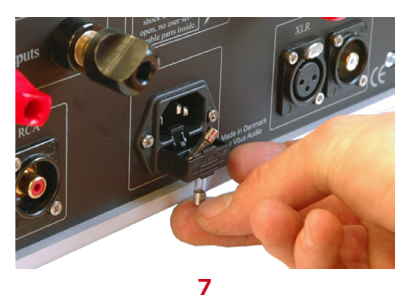

Use the blown fuse to flip the spare fuse out of the fuse carrier. 6 8

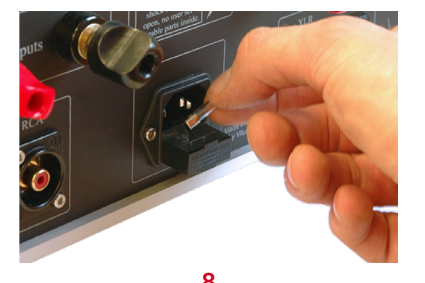

Take the spare fuse out of the fuse carrier. Throw the blown fuse away.

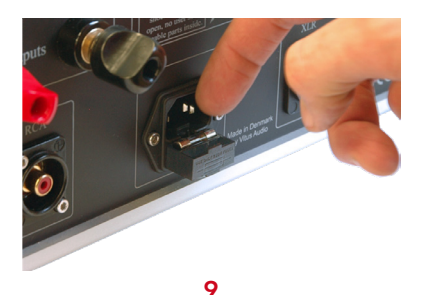

Place the spare fuse in the fuse carrier.

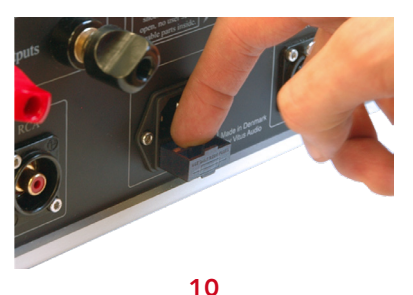

Click the fuse in place. Push the fuse carrier back into the machine.

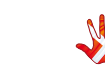

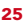

# 5. warranty

### **Warranty**

Warranty Statement (modified to fit Vitus Audio)

#### 1. TERMS AND CONDITIONS

LIMITED WARRANTY Vitus Audio warrants the product designated herein to be free of manufacturing defects in material and workmanship, subject to the conditions hereinafter set forth, for a period of two (2) years from the date of purchase by the original purchaser, excepting any cosmetic damage to chassis parts. (See 6)

#### 2. CONDITIONS

This Warranty is subject to the following conditions and limitations. The Warranty is void and inapplicable if the product has been used or handled other than in accordance with the instructions in the owner's manual, abused, or misused, damaged by accident or neglect or in being transported, or the defect is due to the product being

repaired or tampered with by anyone other than Vitus Audio or authorized Vitus Audio repair center. The product must be packed in its original box and returned to Vitus Audio or an authorized repair center by the customer at his or her sole expense. Vitus Audio will pay return freight of its choice.

#### IMPORTANT!

A returned product MUST be accompanied by a written description of the defect and a photocopy of the original purchase receipt. This receipt must clearly list model and serial number, date of purchase, the name and address of the purchaser and authorized dealer and the price paid by the purchaser. Vitus Audio reserves the right to modify the design of any product without obligation to purchasers of previously manufactured products and to change the prices or specifications of any product without notice or obligation to any person.

#### 3. REMEDY

In the event the above product fails to meet the above Warranty and the above conditions have been met, the purchaser's sole remedy under this Limited Warranty shall be to return the product to Vitus Audio or an authorized Vitus Audio repair center where the defect will be rectified without charge for parts and labor, except chassis parts. (See 6)

#### 4. LIMITED TO ORIGINAL **PURCHASER**

This Warranty is for the sole benefit of the original purchaser of the covered product and shall not be transferred to a subsequent purchaser of the product.

#### 5. DURATION OF WARRANTY This Warranty expires on the second (2nd) year anniversary of the date of purchase.

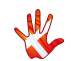

# 5. warranty

6. CHASSIS Damage or cosmetic defects are not warranted.

#### 7. DEMONSTRATION EQUIPMENT

Equipment used by an authorized cooperating partner for demonstration purposes is warranted to be free of manufacturing defects in materials and workmanship for a period of two (2) years from the date of shipment to the authorized cooperating partner. After the first year, demo equipment needing warranty service must be packed in its original box and returned to Vitus Audio by the cooperating partner at his or hers sole expense. Vitus Audio will pay return freight of its choice. A returned product must be accompanied by a written description of the defect on a VITUS AUDIO RETURNED GOODS AUTHORIZATION form. Dealer-owned demonstration equipment sold at retail within two (2) years of date from shipment to the dealer is warranted to the first retail customer to be free

of manufacturing defects in materials and workmanship for the duration of the two (2) Year Limited Warranty remaining (as measured from the date of shipment of the equipment to the Vitus Audio partner. In the event warranty service is needed under these conditions, the owner of the equipment must provide a copy of his purchase receipt, fulfilling the requirements described under "2. Conditions" above. The product must be packed in its original box, and returned to Vitus Audio or an authorized Vitus Audio repair center by the customer at his or her sole expense. Vitus Audio will pay return freight of its choice.

#### 8. MISCELLANEOUS

Any implied warranties relating to the above product shall be limited to the duration of this warranty. The warranty does not extend to any incidental or consequential costs or damages to the purchaser. Some countries do not allow limitation on how long an implied warranty lasts or exclusion or limitation of

incidental or consequential damages, so the above limitations or exclusions may not apply to you. This warranty gives you specific legal rights, and you may also have other rights which vary from country to country.

#### 9. WARRANTOR

Inquiries regarding the above Limited Warranty may be sent to the following address:

> AVA Group A/S Hammershusvej 3H DK7400 Herning Denmark Att · Customer Service

# 5. warranty

#### 10. WARRENTY OUTSIDE DANMARK

Vitus Audio has authorized distribution in many countries in the world. In each country, the authorized importing retailer or distributor has accepted the responsibility for warranty of products sold by that retailer or distributor. Warranty service should normally be obtained from the importing retailer or distributor from whom purchased your product. In the unlikely event of service required beyond the capabilities of the importer, Vitus Audio will fulfill the conditions of the warranty. Such products must be returned at the owner's expense to the Vitus Audio factory, together with a photocopy of the bill of sale for that product, a detailed description of the problem, and any other information necessary return shipment. In many cases the retailer your purchased the product from, will handle this for you.

#### 11. FURTHER INFORMATION

Should you have any further questions related to our warranty – please contact us at the following email: info@ vitusaudio.com

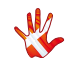

# 6. specifications

### SIA-025 Specifications

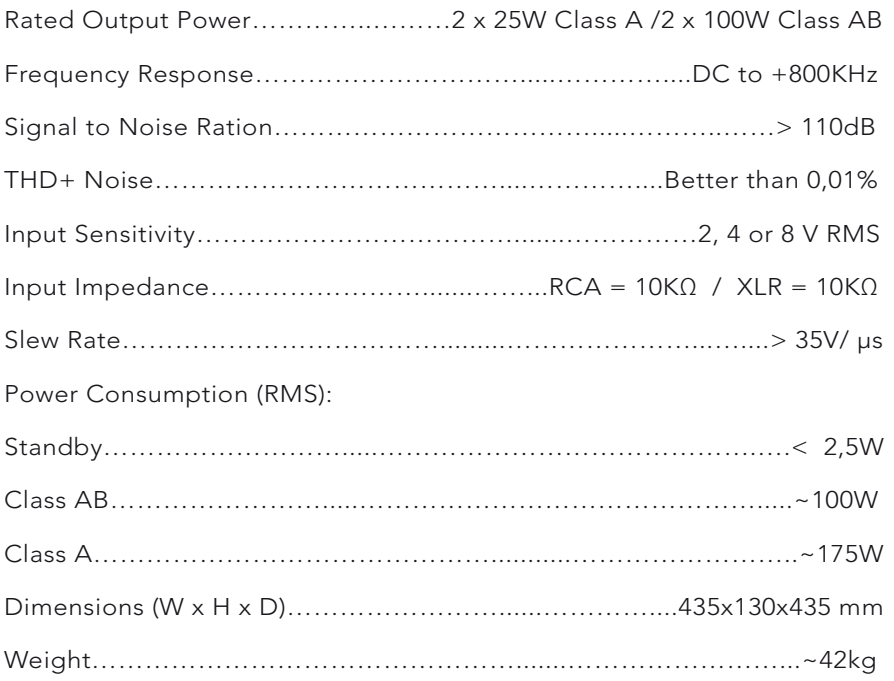

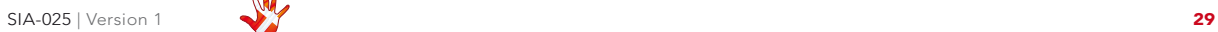

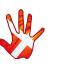

### Example 1 Setting the SIA-025 to operate as a class A amplifier.

Press the"MENU"button to enter Menu Mode. Navigate to the CLASS submenu, using the function buttons on the left front

- $1 \wedge$  Scroll forward in the menu.
- 2 **MENU/** Enter & Exit SELECT submenus and select settings.
- 3.  $\nabla$  Scroll backward in the menu.

Enter the CLASS submenu. The display now shows CLASS . Press the  $\nabla$  button. The display now shows CLASS A. Press the SELECT button. The SIA-025 have operates as a class A amplifier.

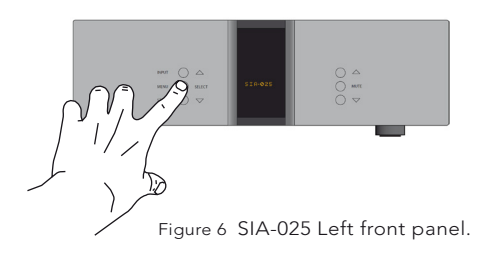

| <b>MENU</b>   |                 |
|---------------|-----------------|
|               | LEAVE           |
|               | <b>SETUP</b>    |
| <b>SELECT</b> | <b>CLASS</b>    |
|               | <b>CLASS AB</b> |
| <b>SELECT</b> | CLASS A         |
|               | CLASS           |

Figure 10 Example 1 Changing from Class AB to Class A

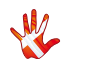

### Example 2 Disabling inputs.

If you only use some of the inputs,then it is possible to disable the inputs that you are not using. The system will skip the disabled inputs, and jump to the next input. The following example illustrates how to disable Input 4.

Press the"MENU"button to enter Menu Mode.

Navigate to the INPUT submenu, using the function buttons on the left front

- 1.  $\triangle$  Scroll forward in the menu.
- 2. MENU/ Enter & Exit SELECT submenus and selectsettings.
- $3 \nabla$  Scroll backward in the menu.

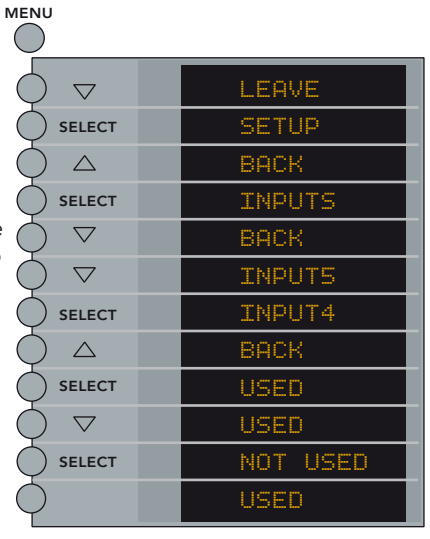

Figure 11 Example 2 Disabling inputs

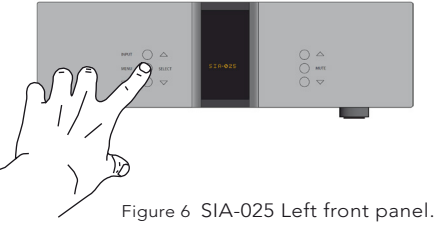

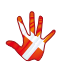

### Example 3 Set the volume of input 1 to a fixed volume step of 0 dB.

You can set the volume of an input to a fixed dB step. The input is then locked to this dB step and can not be adjusted with the volume control.The following example illustrates how to fix the volume step of Input 1 to 0dB.

Press the"MENU"button to enter Menu Mode.

Navigate to the INPUT submenu, using the function buttons on the left front

- 1.  $\triangle$  Scroll forward in the menu.
- 2. MENU/ Enter & Exit SELECT submenus and selectsettings.
- $3 \nabla$  Scroll backward in the menu.

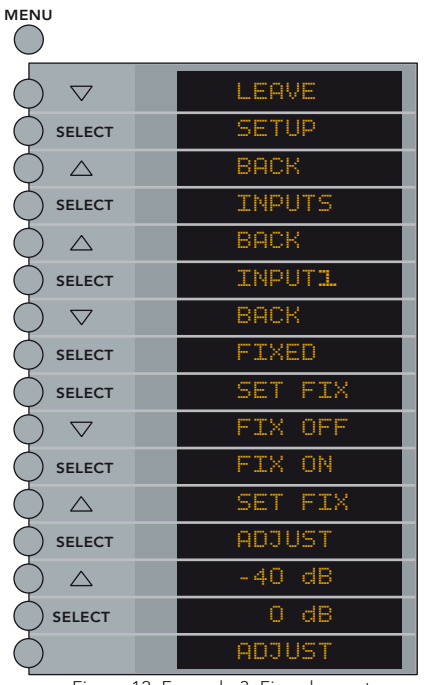

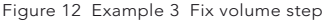

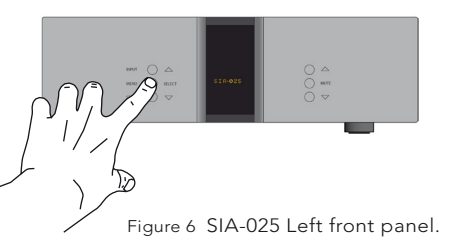

If you want to set FIX OFF, then repeate the sequence of the example and select FIX OFF.

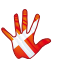

### Example 4 Changing the offsetgain of the inputs.

You can set different offsetvalues for the different inputs. You actually adjust the gain of one individual input. This reduces the differences in output volume, when you switch from one input to another. The offset-value can be set from -12 dB to +12 dB.

#### You cannot change the offset gain with FIX ON selected.

The following example illustrates how to change the offset-values: The signal on the source using input 1 is 3 dB higher than the signal on the source using input 2.

We will reduce the differences in volume between input 1 and input 2 by lowering the offset gain of input 1 with 3 dB.

Press the"MENU"button to enter Menu Mode. Navigate to the INPUT submenu, using the function buttons on the left front

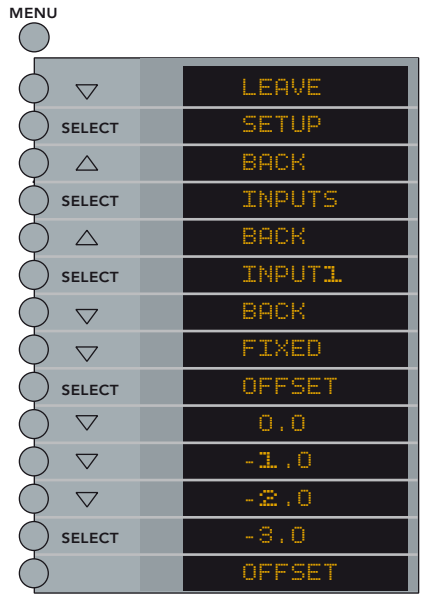

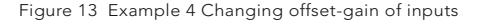

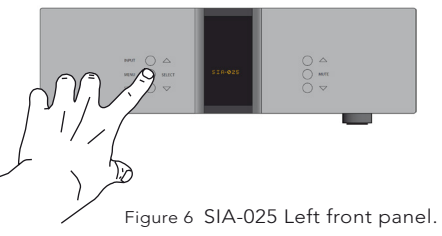

examples 7. examples

 $\mathcal{L}$ 

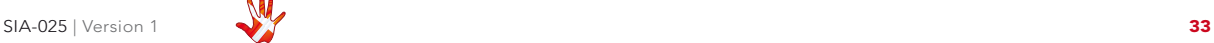

### Example 5

### Changing the sensitivity of input 1 from 4 V rms to 8 V rms

The sensitivity is as a standard set to 4 Vrms.

In this example we will change the sensitivity of input 1 from 4 Vrms to 8 Vrms.

Press the"MENU"button to enter Menu Mode. Navigate to the SENS submenu, using the function buttons on the left front

- 1.  $\triangle$  Scroll forward in the menu.
- 2. MENU/ Enter & Exit SELECT submenus and selectsettings.
- 3.  $\nabla$  Scroll backward in the menu.

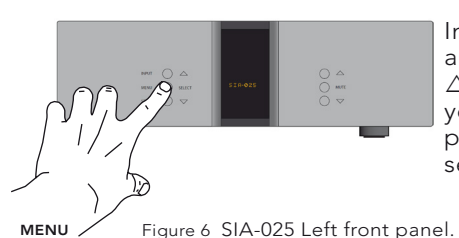

In the SENS submenu you can adjust the sensitivity using the  $\triangle$  and the  $\nabla$  buttons. When you adjusted the sensitivity press SELECT. The new sensitivity is now saved.

LEAVE  $\overline{\nabla}$ SETUP SELECT BACK  $\wedge$ INPUTS SELECT **BACK**  $\triangle$ INPUT SELECT BACK  $\overline{\nabla}$ FIXED  $\triangledown$ OFFSET  $\overline{\nabla}$ **SENS** SELECT4 Vrms  $\overline{\nabla}$ 8 Vrms SELECT **SENS** 

Figure 14 Example 5 Changing the sensitivity

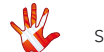

### Example 6

### Changing the name of INPUT 1 to SCD-025.

Press the"MENU"button to enter Menu Mode. Navigate to the TEXT submenu, using the function buttons on the left front

- 1.  $\triangle$  Scroll forward in the menu.
- 2. MENU/ Enter & Exit SELECT submenus and selectsettings.
- $3 \nabla$  Scroll backward in the menu.

In the TEXT submenu you will find a list of predefined names, that you can choose from.

Scroll through the list using the  $\triangle$  and the  $\breve{\nabla}$  buttons.

 Select the name SCD-025 using the SELECT button.

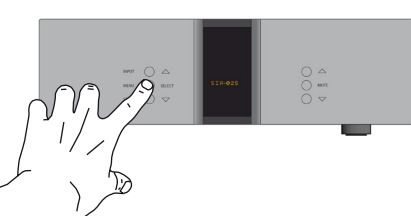

Figure 6 SIA-025 Left front panel. MENU

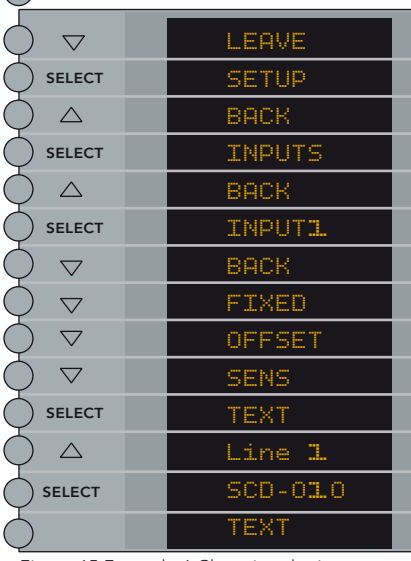

Figure 15 Example 6 Changing the input name.

The name of INPUT1 has now been changed from LINE 1 to SCD-025. Leave the TEXT submenu.

When you leave the Menu Mode the display will show<br>SCD-025.

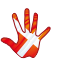

### Example 7 Changing the name of INPUT 1 to PICK-UP

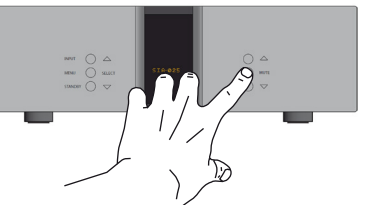

Figure 7 SIA-025 Right front panel.

If you want to use an inputname that is not in the predefined list, then it is possible to manually add a name to the list.

In the text- menu it is possible to change the name of the input. This is done by using the following buttons from the right front:

1.  $\triangle$  Change selected character.

2. MUTE Go to the next character in the display.

3.  $\nabla$  Change selected character..

| <b>MENU</b> |             |
|-------------|-------------|
|             |             |
| LINEL       | <b>MUTE</b> |
| . INEL      |             |
| PINEl       | <b>MUTE</b> |
| P.NEL       | <b>MUTE</b> |
| PI.El       |             |
| PICE1       | <b>MUTE</b> |
| PIC.1       | $\triangle$ |
| PICK1       | <b>MUTE</b> |
| PICK.       | $\triangle$ |
| PICKU       | <b>MUTE</b> |
| PICKU.      | ∧           |
| PICKUP      | <b>MUTE</b> |
| TEXT        |             |

Figure 16 Example 7 Changing the input name.

We will now change the inputname "Line 1" to PICKUP (Not in the predefined list) .

We continue from the "TEXT " sub-menu in the previous example.

The display is showing LINE 1

Press MUTE (The first character in the display starts blinking)

Press  $\wedge$  or  $\nabla$  until the first character has the value you want. Press MUTE (The second character in the display starts blinking)

Press MUTE when the last character in the display is blinking. The new device name is now saved, and then you can leave the TEXT sub-menu.

When you are editing the Input name, then you can save the changes at any time. You do this by pressing the SELECT button

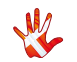
### Example 8 Restoring the settings of the SIA-025

Press the"MENU"button to enter Menu Mode. Navigate to the "RESET" submenu, using the function buttons on the left front

- 1.  $\land$  Scroll forward in the menu.
- 2 **MFNU/** Fnter & Fxit SELECT submenus and select settings.
- $3 \nabla$  Scroll backward in the menu.

Enter the RESET submenu. The display now shows RESET NO. Press the  $\nabla$  button. The display now shows RESET YES. Press the SELECT button. The settings of the SIA-025 have now been restored. The SIA-025 now automatically goes into standby mode.

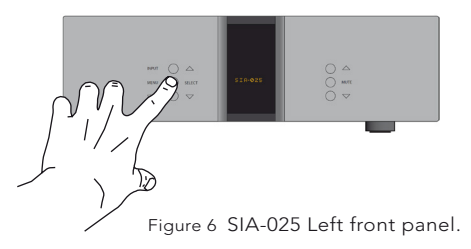

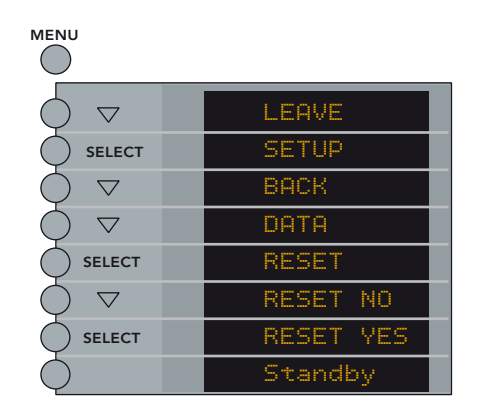

Figure 17 Example 8 Restoring settings

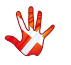

### Example 9 Setting the initial volume step.

Press the"MENU"button to enter Menu Mode. Navigate to the V.INIT submenu, using the function buttons on the left front

- 1.  $\land$  Scroll forward in the menu.
- 2. MENU/ Enter & Exit SELECT submenus and selectsettings.
- $3 \nabla$  Scroll backward in the menu.

In the V.INIT submenu you can adjust the initial volume step. This is the volume step the SIA-025 start up in when it leaves standby mode. The initial volume step is as a standard set to -40.

Set the volume step to -30 using the  $\triangle$  and the  $\nabla$ buttons. Press SELECT and leave the menu.

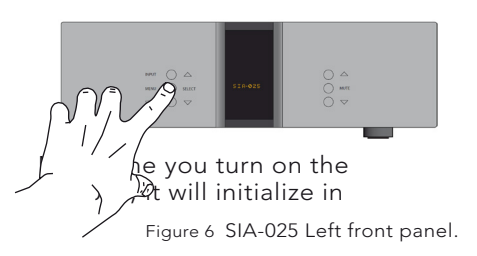

 $_{\rm MENG}$ lume step -30 dB.

 $\left( \begin{array}{c} \end{array} \right)$ 

|               | LEAVE        |
|---------------|--------------|
| <b>SELECT</b> | <b>SETUP</b> |
|               | BACK         |
|               | DATA         |
|               | <b>RESET</b> |
| <b>SELECT</b> | V.INIT       |
| <b>SELECT</b> | VOL.STEP     |
| ∧             | $-40.0$      |
| <b>SELECT</b> | $-30.0$      |
|               | VOL.STEP     |
|               |              |

Figure 18 Example 9 Setting initial volume step

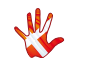

MENU

## Example 10 Setting the SIA-025 to remember the current volume step.

Press the"MENU"button to enter Menu Mode . Navigate to the V.INIT submenu, using the function buttons on the left front

- 1.  $\land$  Scroll forward in the menu .
- 2 . MENU/ Enter & Exit SELECT submenus and selectsettings .
- 3 . Scroll backward in the menu .

In the V.INIT submenu you can set the SIA-025 to remember the current volume step . The SIA-025 will start up in this volume step when it leaves standby. This volume step however is not remembered when the power cord is removed . Then the SIA-025 will initiate in the volume step as it is defined in the V.INIT sub-menu (example 9) .

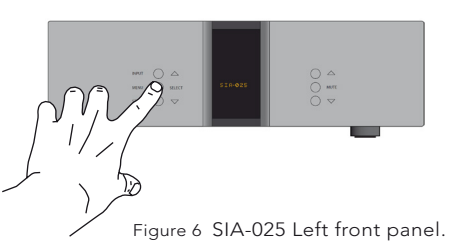

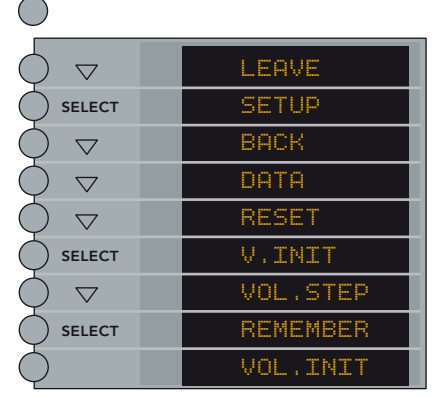

Figure 19 Example 10 Remember volume step

#### Go to REMEMBER press SELECT . The display now shows VOL .INIT . The SIA-025 will now start up in the current volume step on initialization .

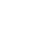

## Example 11 Changing brightness from 1 to 2.

The standard setting for brightness is 1.

In this example we will show you how to set the brightness to 2.

Press the MENU button to enter Menu Mode. Navigate to the BRIGHTNESS submenu, using the function buttons on the left front

- $1 \wedge$  Scroll forward in the menu.
- 2. MENU/ Enter & Exit SELECT submenus and select settings.
- 3.  $\nabla$  Scroll backward in the menu.

Enter the BRIGHTNESS submenu The display now shows 1. Press the  $\triangle$  button. The brightness is now set to 2. Press "SELECT" to leave the. BRIGHTNESS submenu.The new brightness level is now saved.

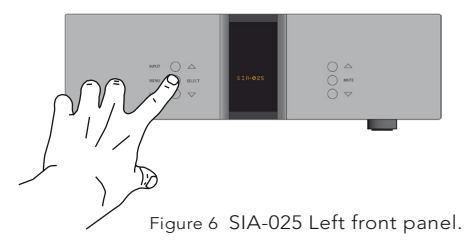

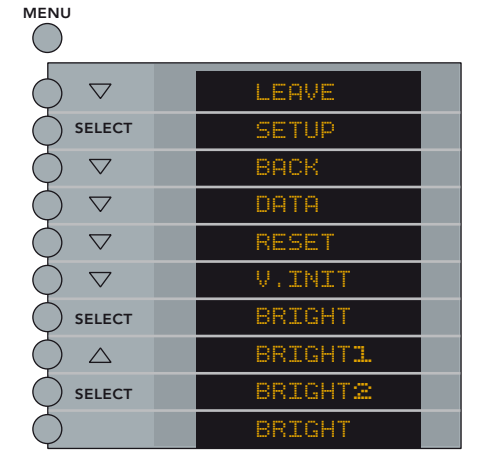

Figure 20 Example 11 changing brightness

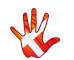

### Connecting devices

In our examples we used the following devices

#### Vitus Audio Products Signature Series

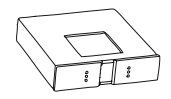

SCD-025

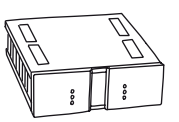

### 3rd Party Products

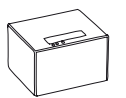

Media Center

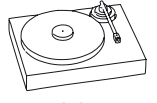

SIA-025 Integrated Amplifier

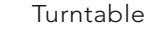

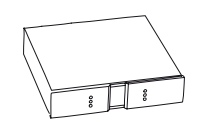

SL-103 Linestage

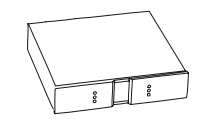

SP-103 Phonostage

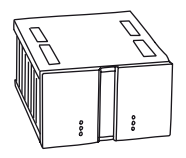

SS-103 Stereo Amplifier

Figure 21 Devices used

### Connecting devices 1

The Media Center is connected to the SCD-025. The SCD-025 is used as a DAC. The SIA-025 is powering the hi- and mid-tones. The SS-103 is connected to the PRE-OUT of the SIA-025. The SS-103 is powering the bass

Units

Speakers  $SiA-025$ SP-103 SCD-025 SS-103 Turntable<br>Media Center

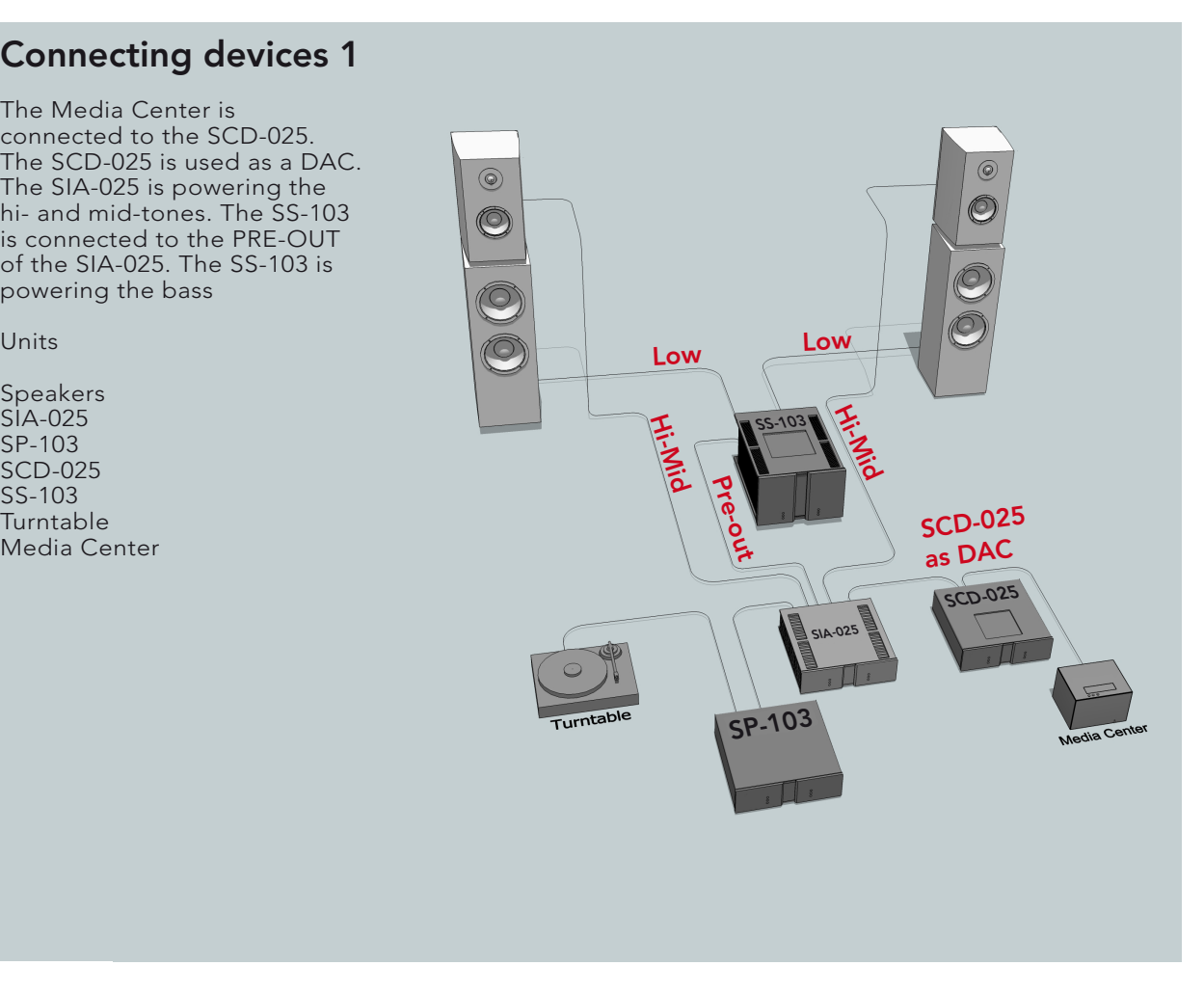

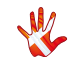

### Connecting devices 2

When you have extra powerfull bass speakers. Then it is possible to dedicate an SM-103. to each bass speaker and let the SIA-025 power the mid and hi-tones.

Units

SIA-025 SP-103 SCD-025 SM-103 SM-103

Speakers

Turntable Media Center

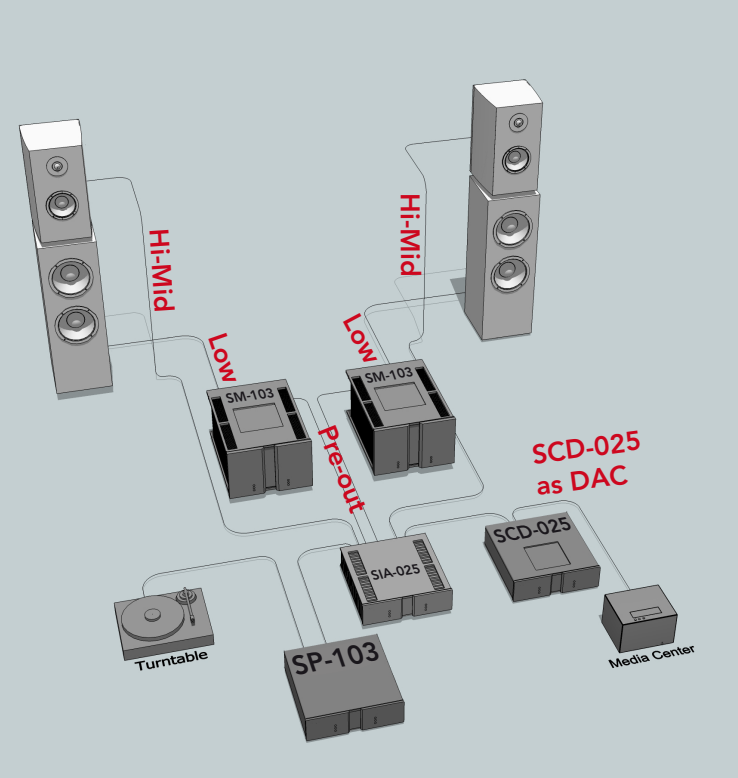

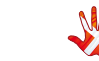

### Connecting devices 3

It is possible to connect an active subwoofer to the Pre-out.

Units

SIA-025 SCD-025 SP-103

Speakers Active Subwoofer

Media Center Turntable

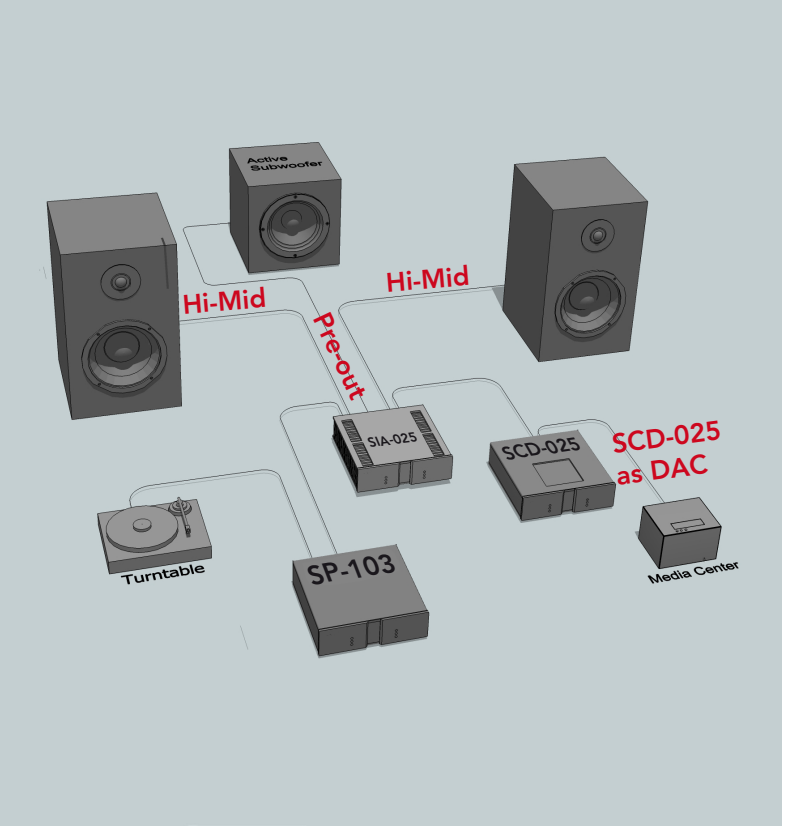

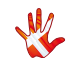

## 8. RC-010 system remote

### RC-010 System Remote

This is the RC-010. The RC-010 is the Vitus Audio System Remote that comes standard with the SIA-025. The RC-010 uses an infrared sensor and communicates with the products using the RC5-protocol. It comes with pre-installed functions for communication with Vitus Audio products. With the RC-010 you can control all Vitus Audio products in the Signature and Masterpiece series. The RC-010 has an internal battery, that can be charged with the loader that is included. The RC-010 has an automatic standby function. This is to ensure that the battery lasts as long as possible on one charge

The RC-010 has two hotkeys, buttons 1 and 3. With these hotkeys you can jump to another product without scrolling through the list of products. The remote automatically forwards

volume up and volume down commands to the product under hotkey 2.

The RC-010 is put into shipping mode before transport. This means that the motion sensor is disabled. Shipping mode is disabled by pushing any button. You can put the RC-010 into shipping mode by pressing the following button combination. Button  $(\overline{8}+9)+(2+3)$ . Press and hold all 4 buttons. The screen now shows **Ship mode** and thereafter LEAVE MENU. Press button 6 (select). The RC-010 is now in shipping mode.

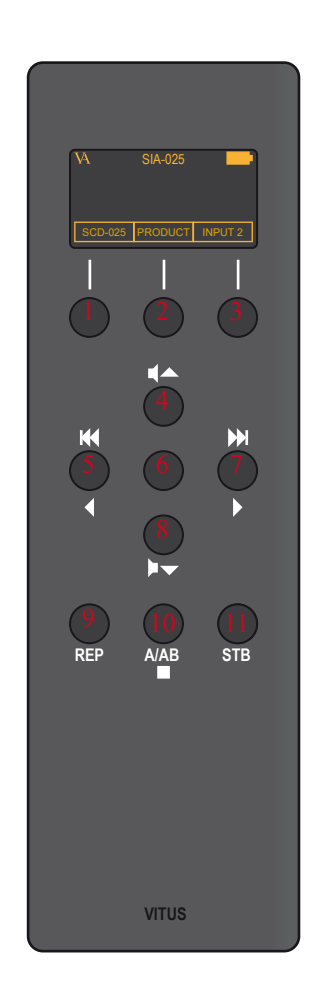

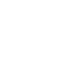

## 8. RC-010 getting started

### What's included

RC-010 System Remote AC/DC Adapter RC-010 Manual

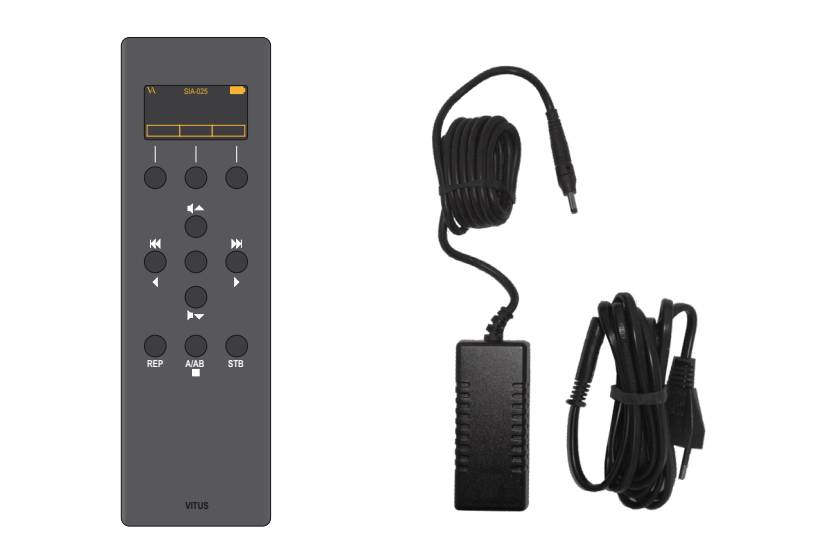

RC-010 System Remote AC/DC Adapter

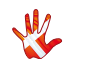

## 8. RC-010 getting started

### RC-010 System Remote Device overview

Material: Anodized Aluminium Weight :287 gr.

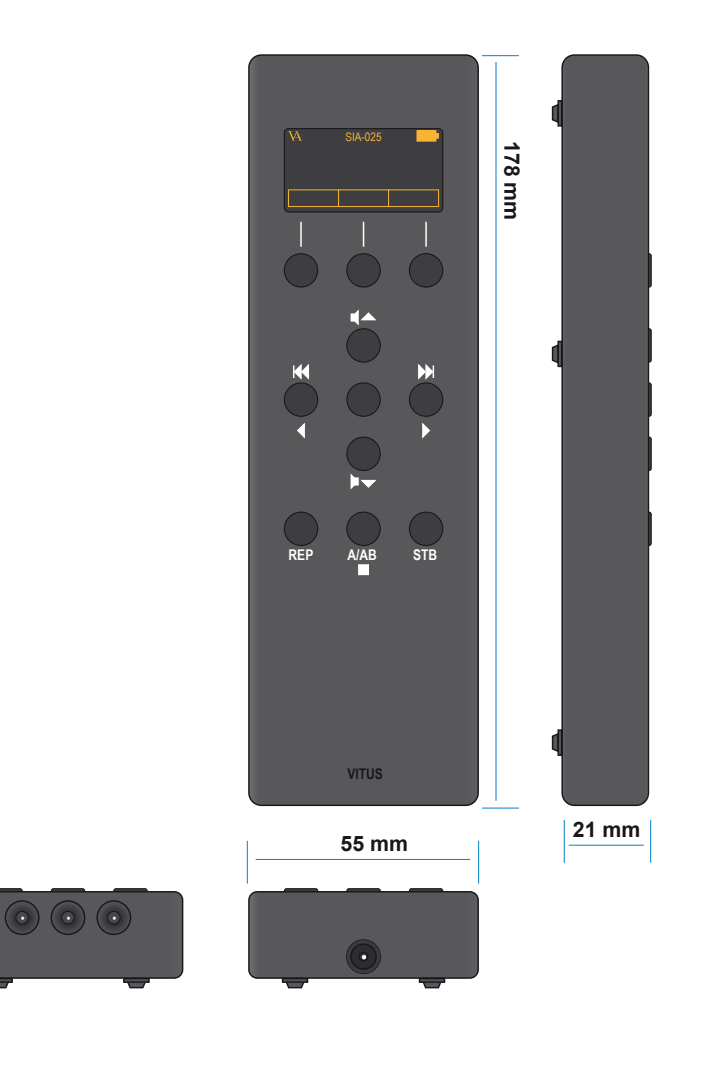

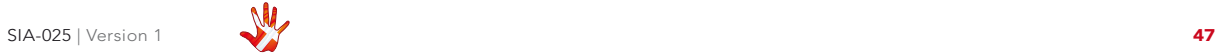

RC-010 System Remote operation modes

## The  $RC-010$  has  $4$ operation modes

## 1. Normal mode.

This is the mode you use when listening to music.

## 2. Menu mode

In this mode you can alter the settings of the RC-010.

### 3. Standby mode.

In this mode the controls of the RC-010 are deactivated.

## 4. Flight mode

In this mode the controls of the RC-010 are deactivated. The motion sensor is deactivated so the RC-010 cannot be woken up by movement. Exit flight mode by pressing any button.

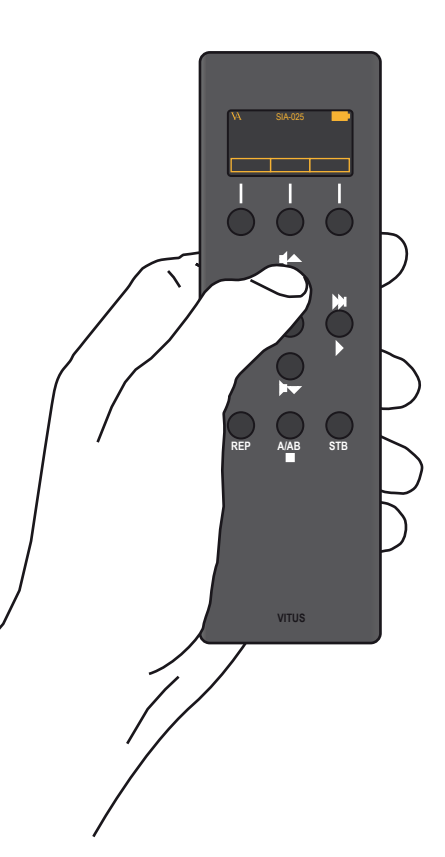

Figure 6 RC-010 Front panel.

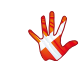

### Normal mode

### **Buttons**

In normal mode there are 11 basic functions/buttons available on the left front.

- 1. Hotkey\*
- 2. Switch between products. Enter menu mode.
- 3. Hotkey.\*
- 4. Volume up
- 5. Previous input
- 6. Mute
- 7. Next input
- 8. Volume down
- 9. -
- 10. Change class
- 11. Standby

\*A hotkey is a button that can be programmed by the user.

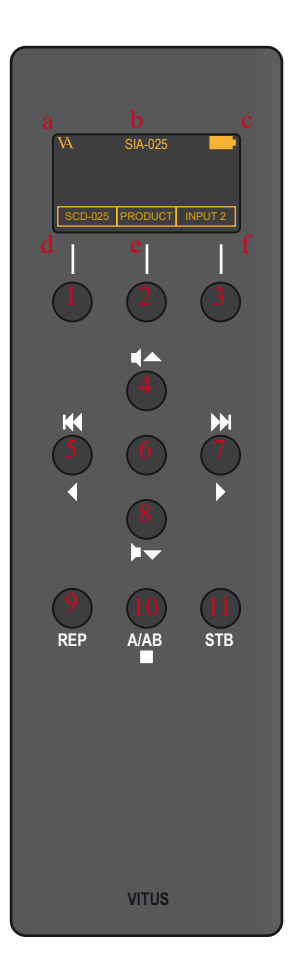

## Normal mode

## **Display**

In normal mode the display has 6 information fields.

- A. VA logo
- B. The device that the RC-010 is controlling now.
- C. Battery status
- D. Hotkey standard set to be a shortcut to the SCD-025.
- E. Change the device that the RC-010 has to control.
- F. Hotkey standard set to be a shortcut to INPUT2.

**RC-010** 8. RC-010  $\dot{\infty}$ 

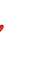

## Menu mode

### Buttons

You enter menu mode, by holding button 2 down for three seconds.

In menu mode there are 8 basic functions/buttons available on the left front.

- 1. Edit hotkey \*
- 2. Select between products
- 3. Edit hotkey \*
- 4. Next/Up
- 5. Previous/Down
- 6. Select
- 7. Next/Up
- 8. Previous/Down
- 9. -
- $10 -$
- $11. -$

\*only available in the EDIT PRODUCT sub-menu.

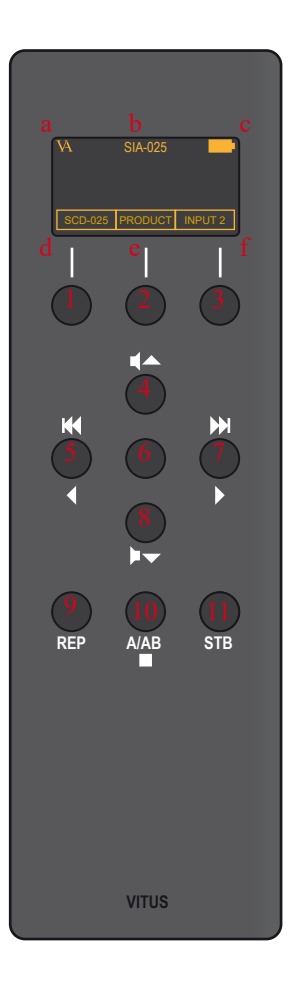

## Menu mode

## **Display**

In the menu mode the screen has 2 different layouts and information fields.

There are 6 sub-menus.

- 1. LEAVE MENU
- 2. FABRIC
- 3. ADD PRODUCT\*
- 4. DISPLAY
- 5. EDIT PRODUCT
- 6. PROGRAM KEY\*\*

 \*You can add 2 more products to the predefined product list. When you added 2 products to this list, the sub-menu item ADD PRODUCT will not be available.

\*\*This sub-menu item is only available for the 2 added products.

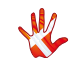

## Menu mode

### **Display**

- 1. LEAVE
- 2. FABRIC
- 3. ADD PRODUCT
- 4. DISPLAY
- 5. EDIT PRODUCT
- 6. PROGRAM KEY

The screen layout for the sub-menus: LEAVE, FABRIK, ADD PRODUCT and DISPLAY.

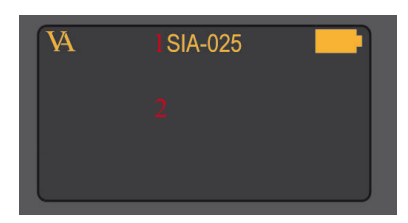

- 1. The device that you are editing now.
- 2. The sub-menu item that you can enter by pressing button 6.

The screen layout for the sub-menu: EDIT PRODUCT.

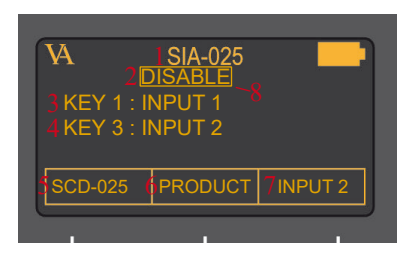

- 1. The device that you are editing now.
- 2. Disable or enable the product. When you disable a product it will not be available when you scroll through the list of devices with button 2, item 1 on the screen
- 3. Set the input in the predefined list under button 1, item 5, to the right number.
- 4. Set the input in the predefined list under button 3, item 7, to the right number.
- 5. Set hotkey 1 (button 1)<br>to a product that you<br>can choose from in the<br>predefined list. The to a product that you can choose from in the predefined list. The predefined list of products is installed standard on the RC-010. Scroll through this list with button 1.
- 6. Change the product that you want to edit. Scroll through the list of products with button 2
- 7. Set hotkey 2 (button 3) to a product that you can choose from in the predefined list. The predefined list of products is installed standard on the RC-010. Scroll through this list with button 3.
- 8. Selection indicator. Indicates which item on the display you have selected.

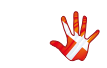

The display layout for the sub-menu: PROGRAM KEY. The display layout for the sub-menu: SELECT KEY.

6 **T**PRODUCT 8

 ENABLE DELETE

1

 $N$ AME :  $\overline{\ldots}$ ADDR : OO

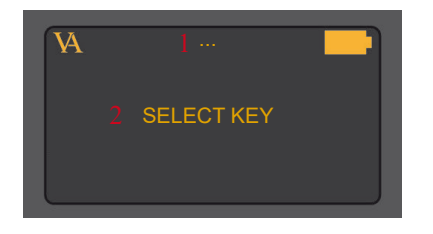

- 1. The name of the product that you added in sub-menu item ADD **PRODUCT**
- 2. Select a key/button that you want to program.

1. The name of the product that you added in sub-menu item ADD **PRODUCT** 

- 2. Select a name for the button that you selected. This name will appear in the screen every time you push this button.
- 3. Enter the RC 5 code that the remote has to send when this button is pressed.
- 4. Enable / disable this button.
- 5. Delete the settings for this button. Now

you can reinstall this button.

- 6. Hotkey 1. Enter this item by pressing button 1. Scroll through the list of predefined products with button 1. Select a product from the list with button 1.
- 7. Change the product that you want to edit. Scroll through the list of products with button 2
- 8. Hotkey 2. Enter this item by pressing button 3. Scroll through the list of predefined products with button 3. Select a product from the list with button 3.
- 9. Selection indicator. Indicates which item on the display you have selected.

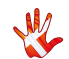

### The menu structure

You can modify the settings of the RC-010. You do this by entering the menu. On page XX you can find a graphical reproduction of the menu. The sub-menus are indicated with a colour. **FABRIC, ADD** PRODUCT, DISPLAY, EDIT PRODUCT and PROGRAM **KEY** 

#### FABRIC

Restore the settings of the RC-010 to factory settings.

#### ADD PRODUCT

The RC-010 comes has a list installed of 12 predefined products. There is room for 14 products on this list. This means that it is possible to add 2 more products.

#### DISPLAY

The remote contains a motion sensor. The RC-010 enters a power down mode when the motion sensor has not registered movement for some time. You can awake the RC-010 movement, or by pressing a key. In this sub-menu, you

can change the power down time delay, the time it takes before the RC-010 enters power down mode.

It is possible to set the delay to: OFF, 1,2,3,4,5 and 10 seconds.

When you select OFF, the remote shuts down as soon as you stop pressing a button. With OFF selected the motion sensor is deactivated and movement will not activate the RC-010.

#### EDIT PRODUCT

The products in the list of predefined products are fully programmed. You can disable or delete the products in the list or you can change the settings for buttons 1 and 3 (the hotkeys). When you add a product to the list then you have to program the buttons.

#### PROGRAM KEY

This sub-menu only becomes available when you add a product to the predefined product list. In this sub-menu you can enter the buttons RC5 code and give the button

a name. You can give each button 2 functions. One function for pressing (release), and one function for pressand-hold (press).

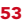

#### RC-010 Discription of the elements in the menu.

LEAVE MENU Go back to normal mode.

FABRIC Restore the settings of the RC-010 to default settings.

#### ADD PRODUCT

Add a product to the list of predefined products.

NAME Give a name to the new product.

DISPLAY Set the delay of the display.

EDIT PRODUCT Change settings of the selected product.

DISABLE Disable the selected product

ENABLE Enable the selected product.

KEY (1 and 3) Change the settings of the hotkeys (keys/buttons 1 and 3).

INPUT Choose the input.

PROGRAM KEY Program the different keys/ buttons.

PRESS/RELEASE Program the button for press, and program the button for release.

#### **CODE**

Enter the RC 5 code belonging to the button.

TEXT Give a discription to the button.

PRODUCT Switch between products.

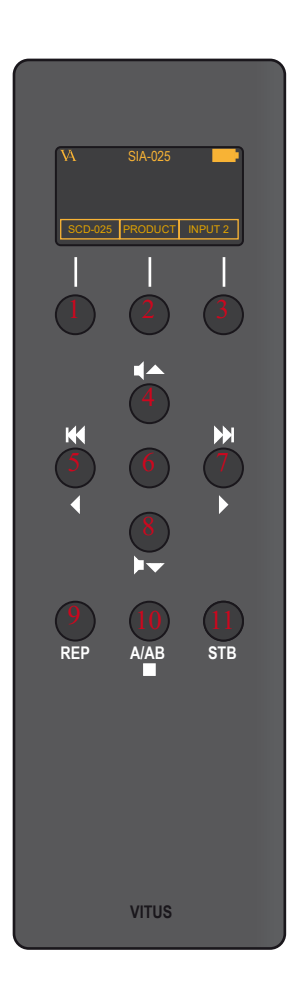

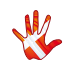

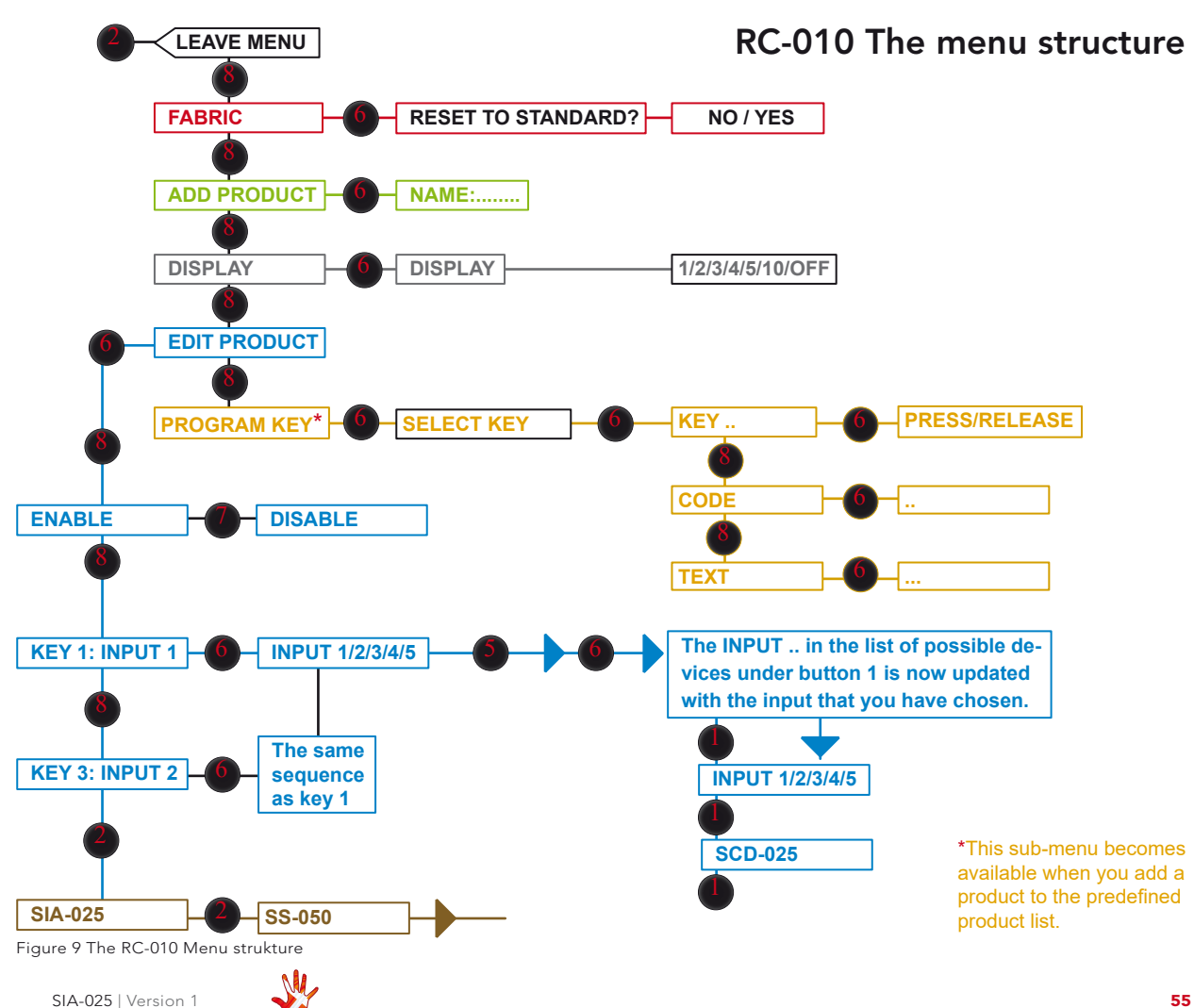

**RC-010** 8. RC-010  $\dot{\infty}$ 

### Example 1

Disabling products

In our example we have a SCD-025 and a SP-103 connected to a SIA-025.

We will show you how can disable all the other products. So that the remote only displays the products that you are using when you switch between products.

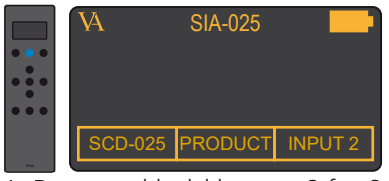

1. Press and hold button 2 for 3 seconds to enter menu mode.

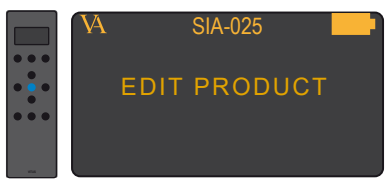

3. Enter the edit product submenu

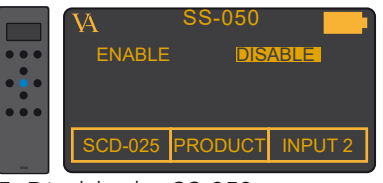

5. Disable the SS-050.

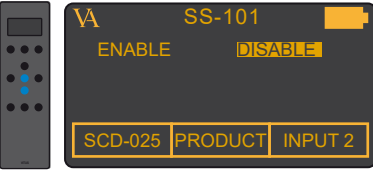

5. Disable the SS-101.

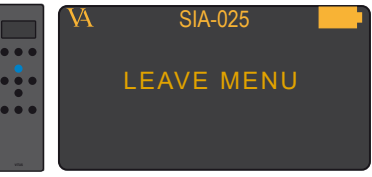

2. Navigate to the edit product sub-menu

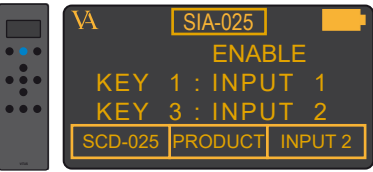

4. Switch to the next product in the list (SS-050).

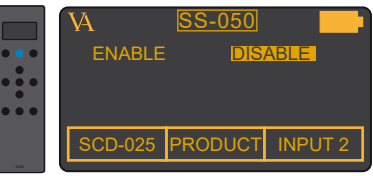

5. Switch to the next product (SS-101).

Continue doing this until you disabled all the products that you are not using .

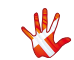

### Example 2

Setting the hotkeys. In example 2.1, 2.2 and 2.3 we have a SCD-025 and a SP-103 connected to a SIA-025.

It is convenient to set the hotkeys so that you can easily switch between products.

The remote will automatically send the volume command to the product under hotkey 2. When you are in SCD-025 or SP-103 and you change the volume. Then the remote sends the volume command to the SIA-025.

We will show you how can set the hotkeys for all the products

## Example 2.1

In the following 7 steps we will show how you can set hotkey 2 to be SP-103.

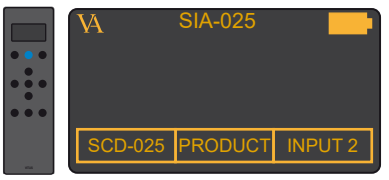

1. Press and hold button 2 for 3 seconds to enter menu mode.

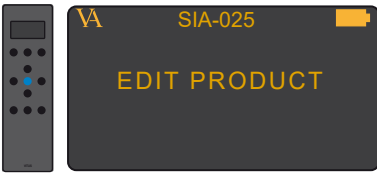

3. Enter the edit product sub-menu

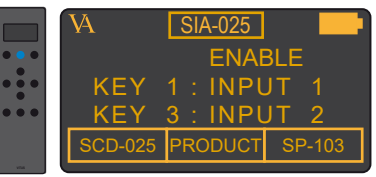

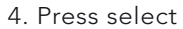

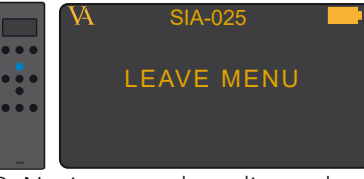

2. Navigate to the edit product sub-menu

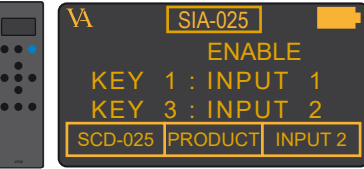

 $\overline{4}$  Scroll to SL-103 in the list under hotkey 2

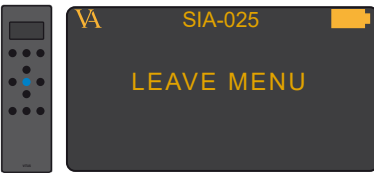

7. Leave the menu.

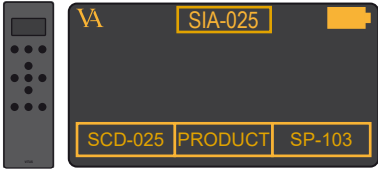

4. Hotkey 2 is now set to SL-103

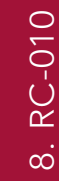

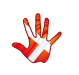

### Example 2.2

### Setting the hotkeys of the SCD-025.

In the following 8 steps we will show how you can set hotkey 1 to be SP-103 and hotkey 2 to be SIA-025.

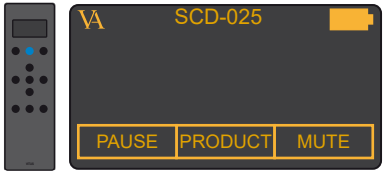

1. Press and hold button 2 for 3 seconds to enter menu mode.

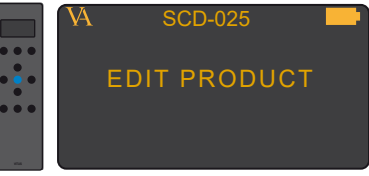

3. Enter the edit product submenu

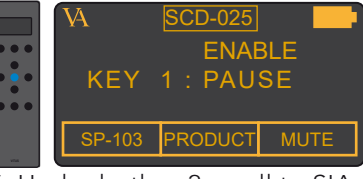

5. Under hotkey 2 scroll to SIA-102.

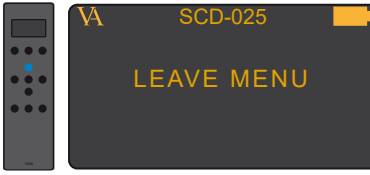

7. Leave the menu.

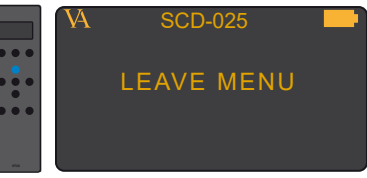

2. Navigate to the edit product sub-menu

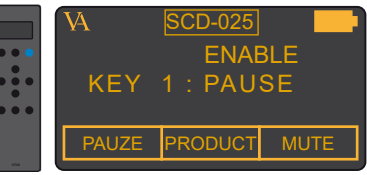

4. Under hotkey 1 scroll to SP-103.

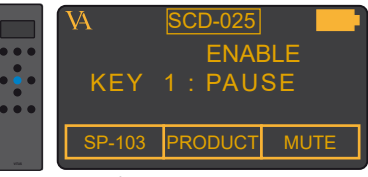

6. Press select

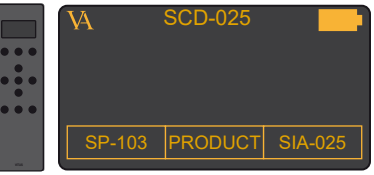

8. Hotkey 1 is now set to SP-103 hotkey 2 is now set to SIA-025.

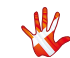

### Example 2.3

Setting the hotkeys of the SP-103.

In the following 8 steps we will show how you can set hotkey 1 to be SCD-025 and hotkey 2 to be SIA-025

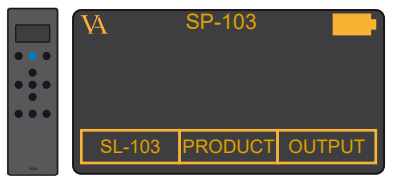

1. Press and hold button 2 for 3 seconds to enter menu mode.

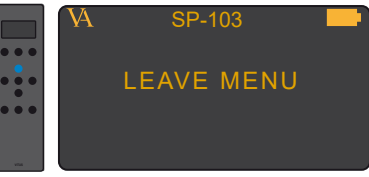

2. Navigate to the edit product sub-menu

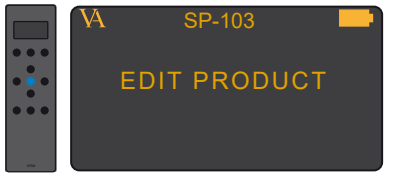

3. Enter the edit product submenu

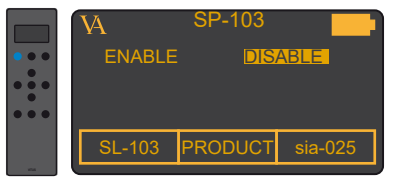

4. Scroll to SCD-025 in the list under hotkey 1.

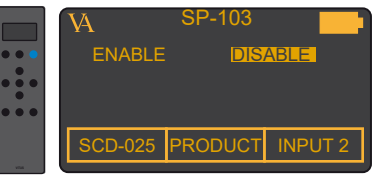

5. Scroll to SIA-025 in the list under hotkey 2

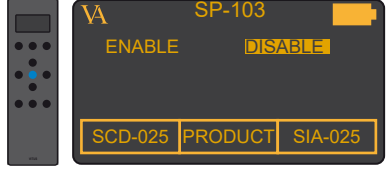

6. Press Select.

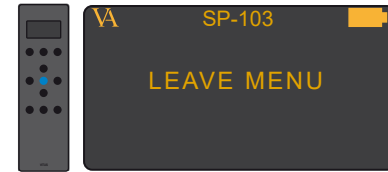

7. Leave the menu.

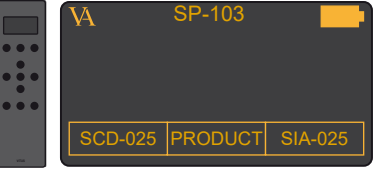

8. Hotkey 1 is now set to SCD-025, and hotkey.2 is set to SIA-025

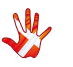

### Example 3

Adding a product. In the following 7 steps we will show how you can add a product to the list of predefined products.

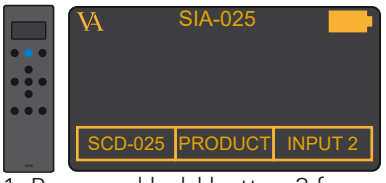

1. Press and hold button 2 for 3 seconds to enter menu mode.

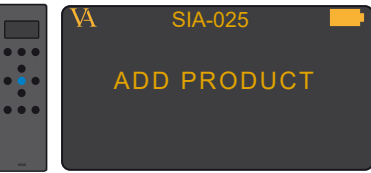

3. Enter the add product sub-menu

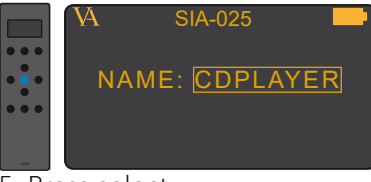

#### 5. Press select

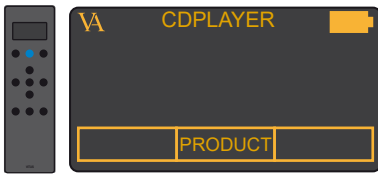

7. Now you can find the new CDPLAYER. product CDPLAYER in the list of products, when you switch between products.

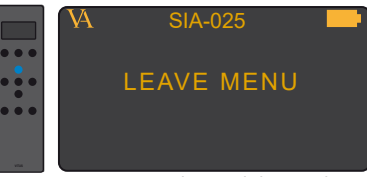

2. Navigate to the add product sub-menu

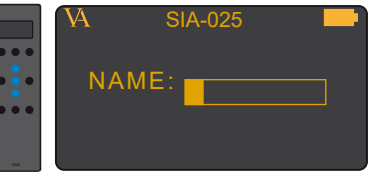

4. Enter the name of the new product, for example CDPLAYER

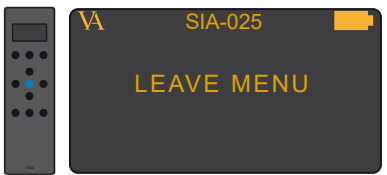

6. Leave the menu.

The buttons of the new product CDPLAYER are not programmed. In the next example we will show how you can program the buttons of the new product<br>CDPI AYER

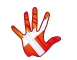

### Example 4

### Programming the buttons of a new product.

You added a new product to the list of products in the RC-010. Now you want to program the buttons of the RC-010 so that you can operate the new product. In the following 9 steps we will show how you can program the buttons of the remote.

#### Important: you need the RC5 codes of the new product.

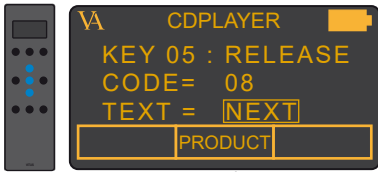

7. Give a name to the action that button 7 performs when you press it. We give it the name NEXT.

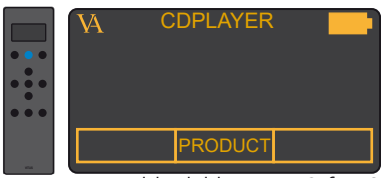

1. Press and hold button 2 for 3 seconds to enter menu mode.

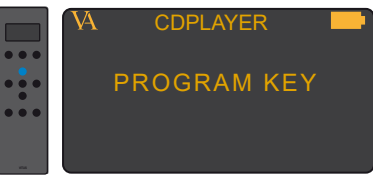

3. Enter the program key submenu.

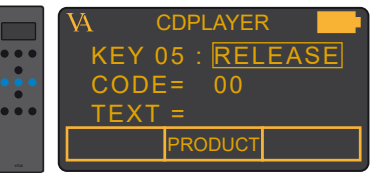

5. Select if the button has to perform its action when you press the button RELEASE or when you press and hold PRESS. We select RELEASE.

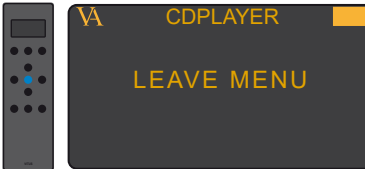

8. Leave the menu.

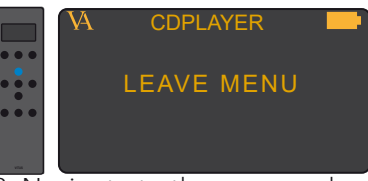

2. Navigate to the program key sub-menu

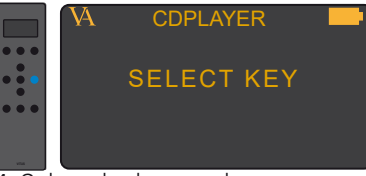

4. Select the button that you want to program. We take button 7.

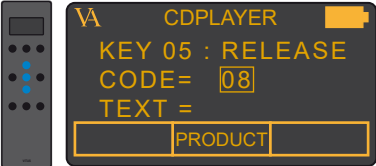

6. Fill in the RC5 code that belongs to the action that button 7 performs when you press it. We fill in 08.

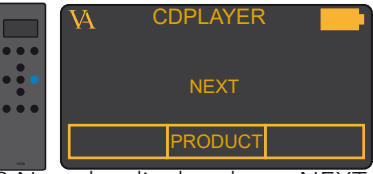

9. Now the display shows NEXT when you press button 7.

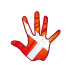

### Example 5

### Setting hotkey 1 to INPUT 3.

As a standard hotkey 1 (button1) is set to SCD-025. In the following 7 steps we will show how you can change hotkey 1 from SCD-025 to INPUT 3.

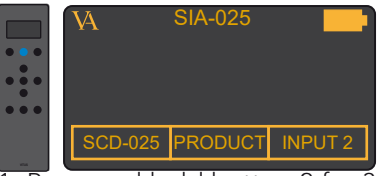

1. Press and hold button 2 for 3 seconds to enter menu mode.

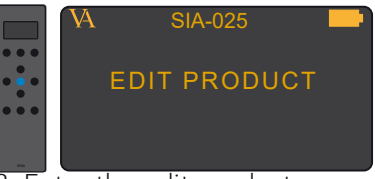

3. Enter the edit product sub-menu

VA.

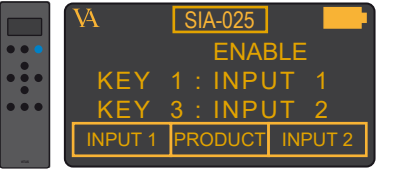

5. Scroll to INPUT 1 in the list under hotkey 2

|   | $ SIA-025 $                    |  |
|---|--------------------------------|--|
|   | <b>FNABLE</b>                  |  |
|   | $KFY$ 1 : INPUT 3              |  |
|   | $KFY$ 3 : INPUT 2              |  |
|   | INPUT 3 <b>PRODUCT</b> INPUT 2 |  |
| - |                                |  |

8. Scroll to SIA-025 and press select.

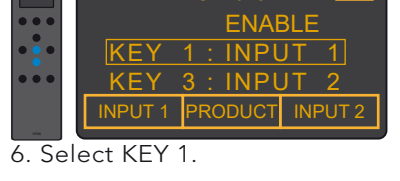

SIA-025

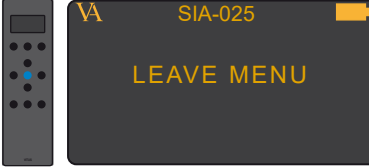

9. Leave the menu

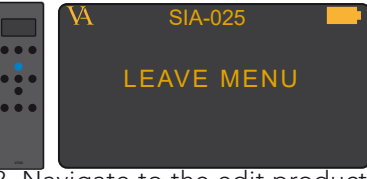

2. Navigate to the edit product sub-menu

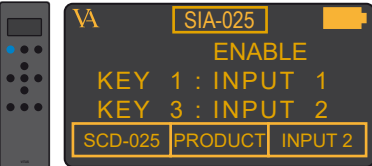

4. Scroll to INPUT 1 in the list under hotkey 2

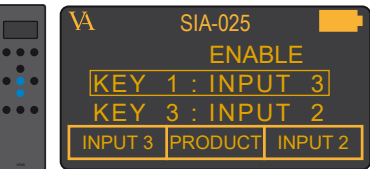

7. Set KEY 1 to INPUT 3. The item under hotkey 1 has now automatically been updated to INPUT 3

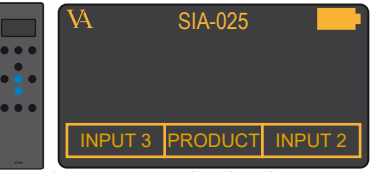

10. The item under hotkey 1 is now INPUT 3.

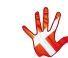

### Example 6

Resetting the RC-010. You can restore the settings of the RC-010. In the following steps we will show you how to do this.

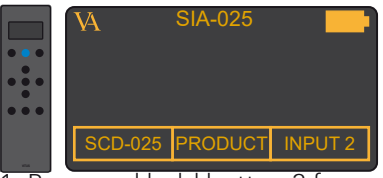

1. Press and hold button 2 for 3 seconds to enter menu mode.

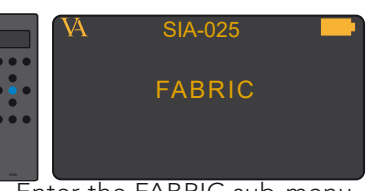

2. Enter the FABRIC sub-menu

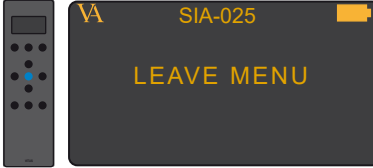

9. Leave the menu

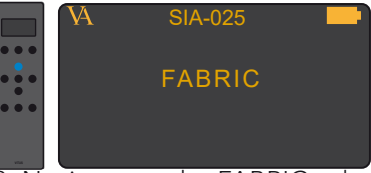

2. Navigate to the FABRIC submenu

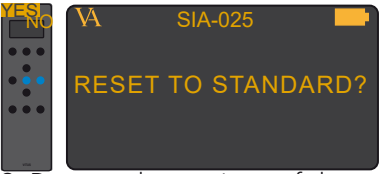

2. Restore the settings of the RC-010

The settings of the RC-010 are now restored.

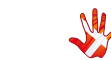

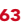

### Example 7

## Changing the delay from 5 to 10 sec-

#### onds.

The delay of the display is as a standard set to 5 seconds. In the next 5 steps we will show how to set the delay to 10 seconds.

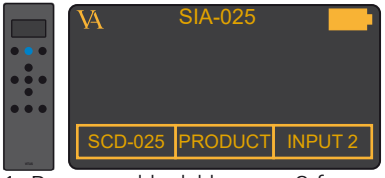

1. Press and hold button 2 for 3 seconds to enter menu mode.

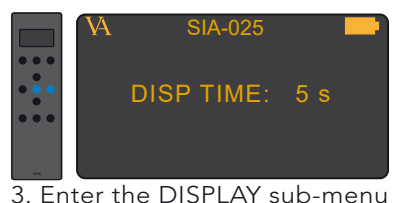

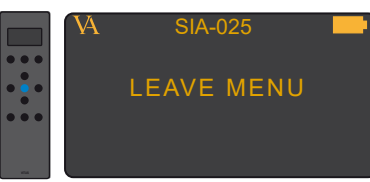

5. Leave the menu

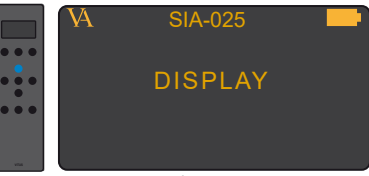

2. Navigate to the DISPLAY sub-menu

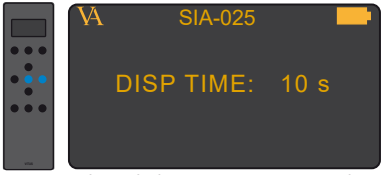

4. Set the delay to 10 seconds.

SIA-025 **The RC-010 will now power** down after 10 seconds.

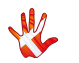

# 8. RC-010 specifications

## Specifications

#### Remote

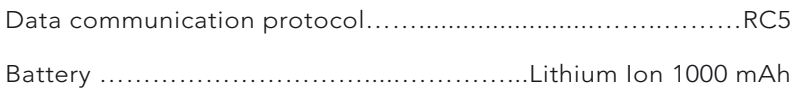

### AC/DC Adapter

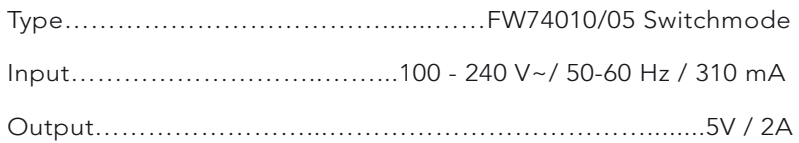

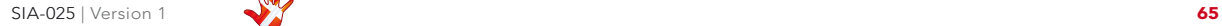

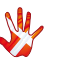

## 8. RC-010 controls

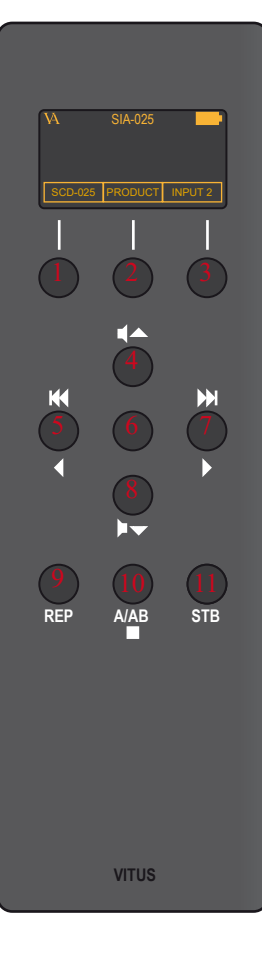

## The functions of the buttons for the different products.

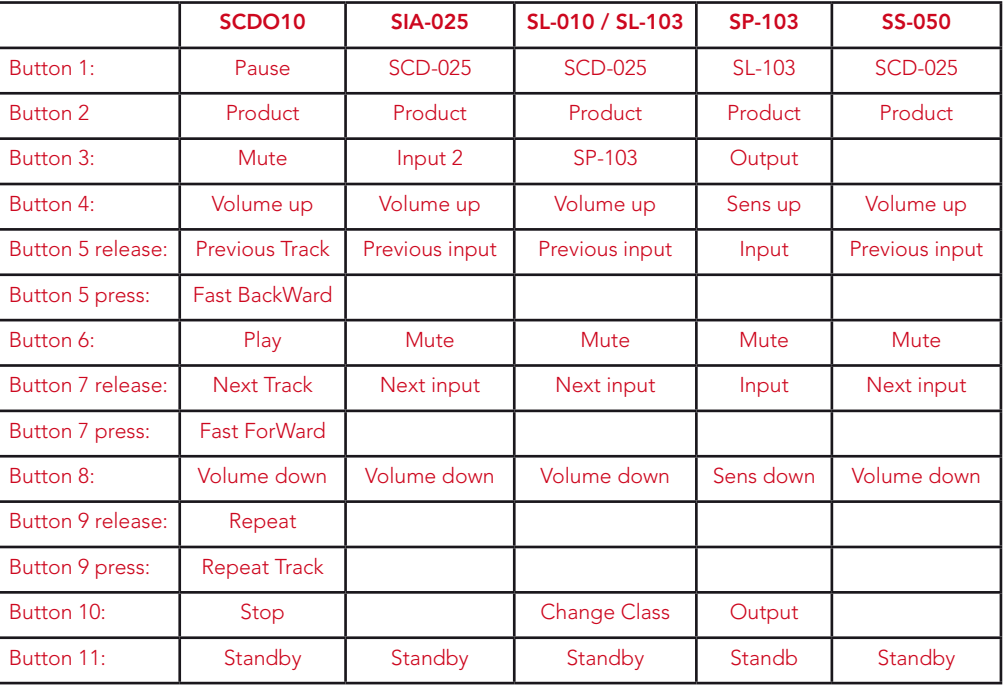

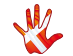

## 8. RC-010 controls

## The functions of the buttons for the different products.

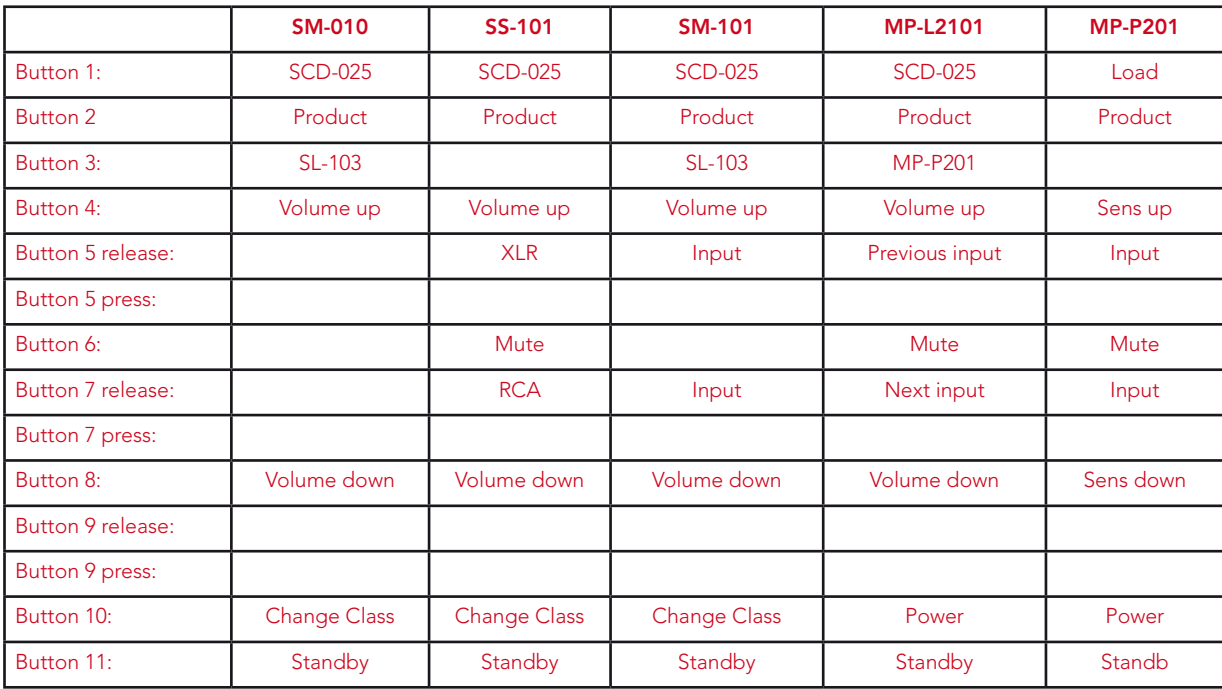

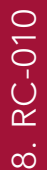

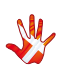

## 9. pictures SIA-025

## SIA-025 Inside view

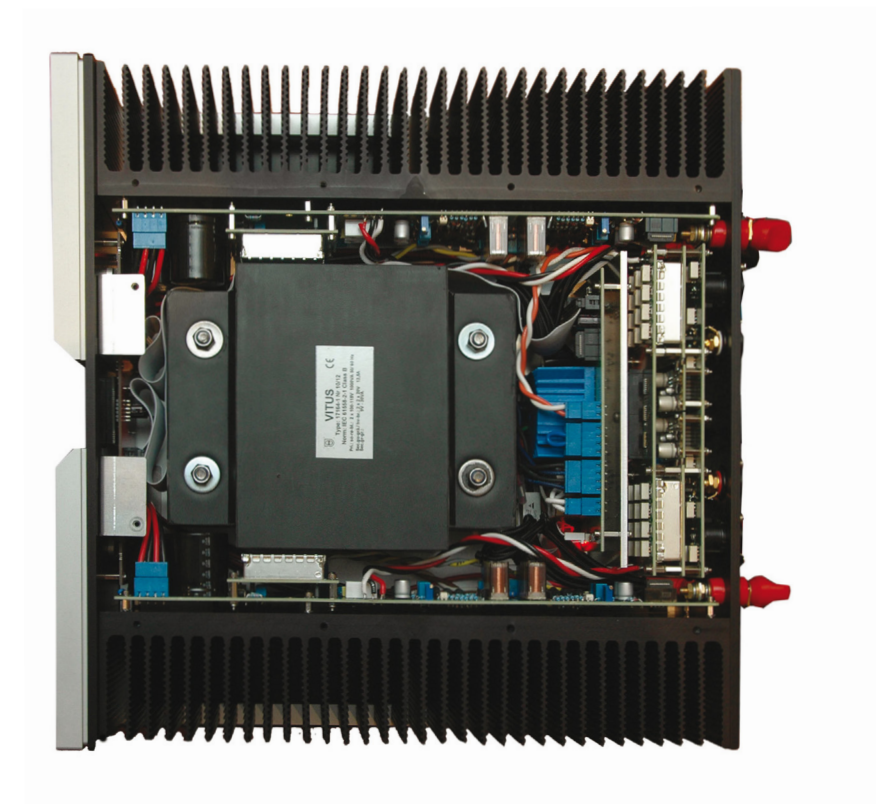

Picture 1 SIA-025 Inside view

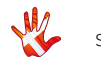

## 9. pictures SIA-025

## SIA-025 Front

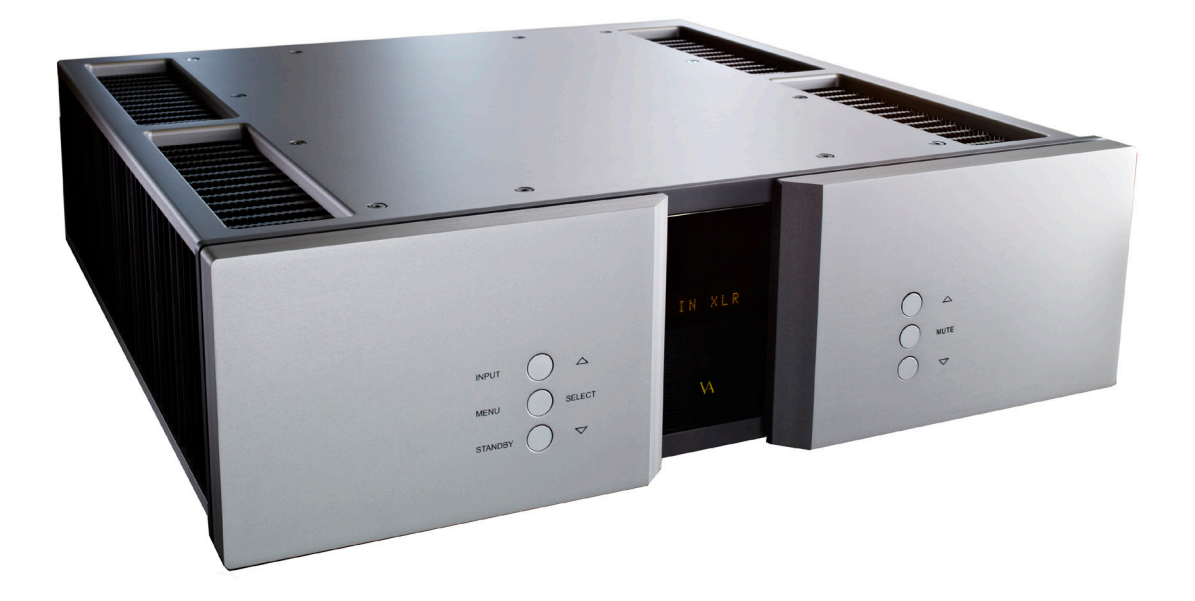

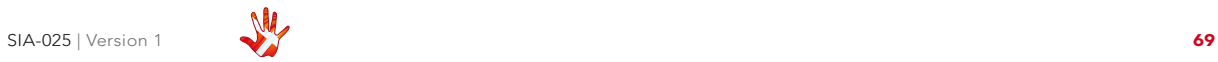

9. pictures 9. pictures

## 9. pictures RC-010

## RC-010 Picture

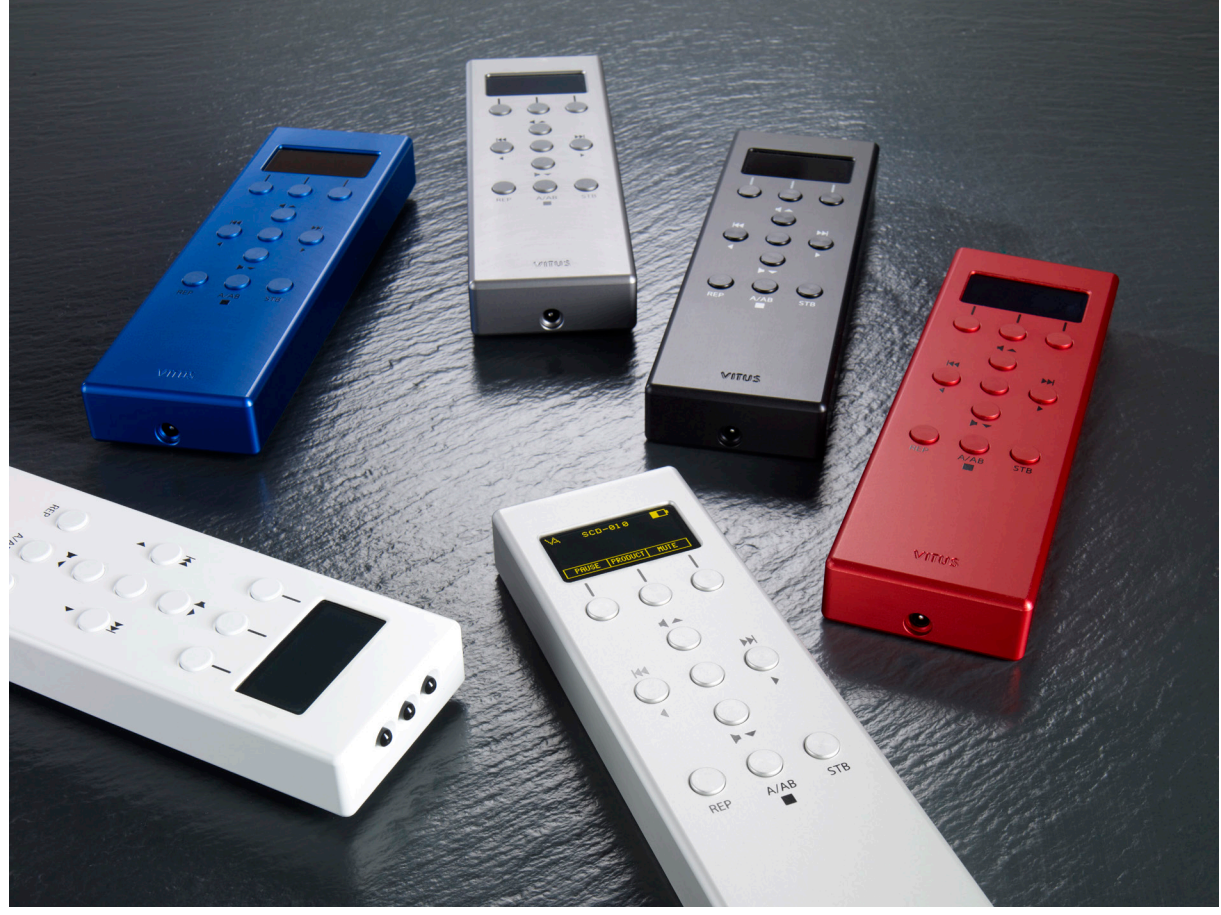

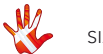

All rights reserved . No part of this publication may be reproduced, stored in or introduced into a retrieval system, or transmitted in any form, or by any means (electronic, mechanical, photocopying, recording or otherwise) without the prior written permission of Vitus Audio . Any person who does any unauthorized act in relation to this publication may be liable to criminal prosecution and civil claims for damages .

Information contained in this manual is subject to change without notice, and whilst it is checked for accuracy, no liabilities can be accepted for errors .

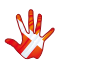

## Handcrafted in Denmark

vitus  $\sum$ audio

AVA Group A/S (Vitus Audio), Hammershusvej 3H, DK-7400 Herning, Denmark, Phone: +45 9626 8046, Fax: +45 9626 8045 e-mail: info@vitusaudio.com, web site: www.vitusaudio.com